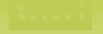

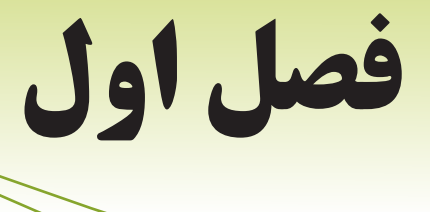

**آشنايي با مفاهيم**

# **هدف رفتاري مقدماتي وب**

#### **پس از آموزش این فصل هنرجو می تواند:**

- مفهوم وب و وب سایت را تعریف کند.
- انواع برخی مرورگرهای وب را نام ببرد.
- مفاهیم چندرسانهای و فناوری Plugin را بیان کند.
	- مفهوم زبانهای Markup را بیان کند.

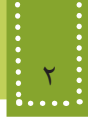

**مقدمه**

در دنیای امروز توانایی ایجاد ارتباط و تبادل اطالعات یکی از عناصر اجتنابناپذیر در زندگی اجتماعی است و اینترنت مناسب ترین و کم هزینه ترین بستر ارتباطی به شمار می رود. بهرهبرداری از این عامل ایجاد ارتباط و استفاده بهینه از امکانات آن نیز به دو عامل فناوری های جدید و کیفیت استفاده از آنها وابسته است. اینترنت مانند دیگر پدیده های عصر حاضر به سرعت در حال گسترش بوده و جایگاه آن، روز به روز مستحکمتر می شود. شناخت کامل و همه جانبه نسبت به اینترنت و توانایی تولید محتویات قابل استفاده در آن، ما را قادر می سازد به صورت تعاملی با اینترنت در ارتباط بوده، و عالوه بر استفاده از مطالب و منابع موجود در آن، منابع خود را نیز در اختیار دیگران قرار دهیم.

صرفنظر از اینکه شما در کجای کره زمین قرار دارید و هر لحظه که بخواهید، میتوانید اطالعات مورد نیاز خود یا دیگران را از طریق شبکه جهانی اینترنت به اشتراک بگذارید. بهترین روش برای به اشتراکگذاری اطالعات، طراحی آنها در قالب صفحات وب است.

در اين فصل به بيان اصطالحات، برنامهها و مفاهيم مقدماتي كه براي شروع به كار طراحي الزم است هر برنامه نويس و طراح وب با آنها آشنا باشد خواهيم پرداخت، سپس در فصلهاي آينده آموزش طراحي و پیادهسازی صفحات وب را به طور گام به گام بيان خواهيم كرد.

#### **1-1 مفهوم »وب« و »وب سایت«**

برای روشن شدن مفهوم وب و وب سایت میتوانید هر صفحه وب را به عنوان یک صفحه روزنامه تصور کنید، کل روزنامه از صفحات مختلفی تشکیل شده است که اطالعات موجود در آنها میتوانند با اطالعات موجود در سایر صفحات مرتبط باشند. خصوصاً صفحه اول روزنامه، صفحهٔ اصلی است که نشاندهندهٔ عنوان و کلیات مباحثی است که در سایر صفحات روزنامه به تفصیل بیان شدهاند. در اینصورت کل روزنامه به منزله وبسایت است.

بنابراین یک وب سایت مجموعه ای از اطالعات در قالب های مختلف است که به صورت صفحات وب مرتبط با یکدیگر طراحی شده و بر روی شبکه در اختیار سایر کاربران شبکه قرار داده شده است.

صفحۀ اصلی هر وب سایت را page Home آن می نامند.

#### **1-2 تاریخچه وب**

نکته:

تفکر اولیه ایجاد صفحات وب در سال 1945 توسط وانرار بوش (Bush Vannerar (بهصورت تئوری مطرح

فصل اول: آشنايي با مفاهيم مقدماتي وب 3

شد، پس از آن در سال ۱۹۹۱ تیم برنرزلی (Tim Berners-Lee) و رابرت کالیا (Robert Cailliau) اولین صفحه وب را که شامل یک اتصال به ایمیل آنان بود منتشر کردند، به همین دلیل از آنان به عنوان مخترعین وب گسترده جهانی (Web Wide World (یاد می شود. نسل اول صفحات وب و وب سایت ها بسیار ساده طراحی میشدند و فقط دارای اطالعاتی به صورت متن بودند**،** اما امروزه پیشرفت های وسیعی در این زمینه صورت گرفته و اطالعات در قالب های متعدد صوت، تصویر، فیلم و سایر جلوههای دیداری و شنیداری بر روی وب قرار می گیرند.

#### **1-3 مرورگر وب**

همانطور که میدانید، برای مشاهده هر نوع قالب فایل باید از نرم افزارهای ویژهای استفاده شود، صفحات وب نیز از این قاعده مستثنی نیستند و برای مشاهده آنها از گروهی نرم افزارها بـه عنـوان مـرورگر وب (Web Browser) استفاده می شود.

مرورگر به عنوان واسط، درخواست های کاربر را به سرویس دهندگان اینترنت اعالم میکند و پس از جمعآوری اطالعات درخواست شده**،** آنها را روی کامپیوتر سرویس گیرنده )کاربر( به نمایش درمیآورد. شرکتهای مختلف نرمافزاری از زمان پیدایش وب اقدام به ارائه مرورگرهـای مختلفی کـردهانـد مـانند google chrome, Opera, IE, Mozilla Firefox که در ادامه به معرفی مهمترین و پراستفاده ترین آنها می پردازیم:

#### **1-3-1 Explorer Internet**

این مرورگر در سال 1995 توسط شرکت مایکروسافت به همراه ویندوز 95 ارائه شد. از این به بعد به طور خالصه این مرورگر را IE می نامیم.

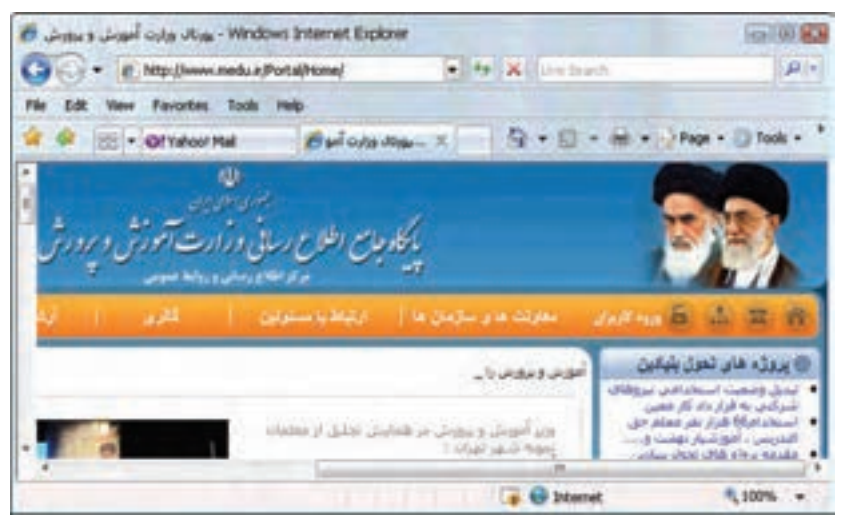

شکل 1-1 مرورگر IE

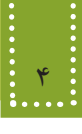

#### **1-4-2 Ariable Ave**

این مرورگر در سال 1994 توسط شرکت Netscape ارائه شد. نسخههای جدید این مرورگر با عنوان Firefox Mozilla به بازار عرضه می شود.

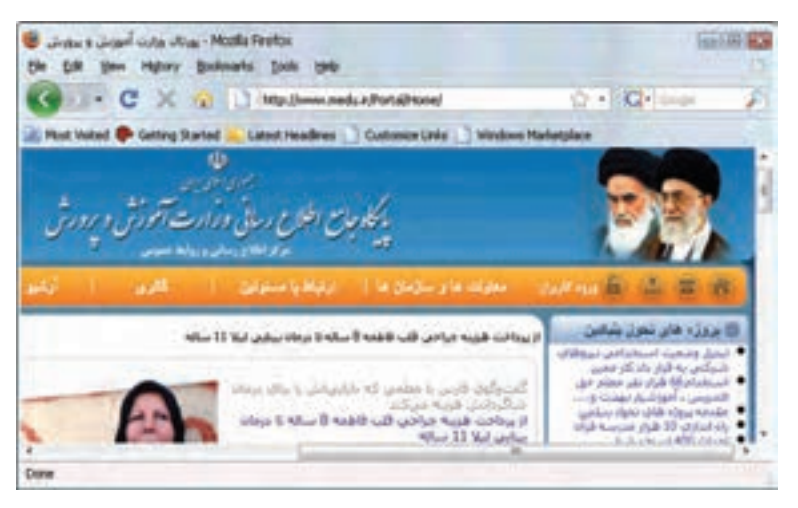

شکل 1-2 مرورگر Firefox

**Opera**  $1 - \mathbf{r} - \mathbf{r}$ 

نسخه اولیه این مرورگر در سال 1994 توسط شرکتی با نام Telenor عرضه شد**،** اما پس از آن در سال 1996 شرکتی با عنوان Opera با هدف توسعه تجاری این مرورگر تأسیس شد و نسخه های بعدی آن را نیز به کاربران ارائه داد.

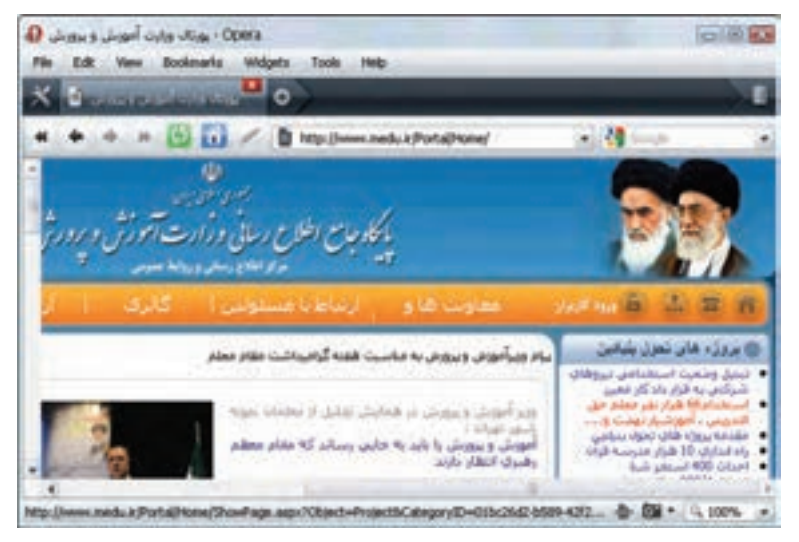

شکل 1-3 مرورگر Opera

فصل اول: آشنايي با مفاهيم مقدماتي وب 5

وجود سیستم عاملهای مختلف و تعدد شرکتهای نرمافزاری و همچنین به وجود آمدن فضای رقابتی در عرصه های تجاری موجب تنوع مرورگرهای وب گردیده است.

#### **1-4 چندرسانهای )Multimedia )در وب**

اطالعاتی که از طریق وب در اختیار کاربران قرار میگیرند**،** میتوانند شامل متن ساده، صوت، تصویر و فیلم باشد. نمایش صوت، تصویر و فیلم از نظر روانشناسی تأثیرات بسیار عمیقتری روی کاربر دارند**،** به همین دلیل یکی از مهمترین راههای جذب مخاطب، استفاده از این عناصر درون صفحات وب است. هر چند که استفاده از این عناصر به زیبایی و جذابیت صفحات وب میافزاید اما استفاده بیمورد، بیش از حد و غیر اصولی از آنها می تواند منجر به ایجاد دردسر و حتی عدم محبوبیت وب سایت شود.

تعریف: به گروهی از عناصری از قبیل صوت، تصویر و فیلم چندرسانهای (Multimedia) گفته میشود.

طراح وب باید چند نکته مهم و اساسی را در استفاده از عناصر چندرسانه ای مد نظر داشته باشد، مهم ترین این عوامل سرعت بارگذاری (Load (اطالعات صفحات وب است. هر چه حجم عناصر تشکیل دهنده وب کمتر باشد، سرعت بارگذاری آن نیز باالتر است. اطالعات متنی حجم بسیار کمی دارند و به سرعت بارگذاری می شوند، اما در زمینه استفاده از عناصر چندرسانهای باید تدابیری اندیشیده شود تا ضمن حفظ جذابیت ظاهری صفحات، سرعت بارگذاری صفحات وب نیز باال باشد. یکی از این تدابیر استفاده از عناصر چند رسانهای با قالبهای کم حجم است. به عنوان مثال فایلهای Wav. کیفیت بسیار بالایی دارند اما به دلیل حجم بالا، استفاده از فایلهایی با این قالب در صفحات وب توصیه نمی شود، اما در مقابل قالب های صوتی Midi. و 3Mp. به دلیل کم حجم بودن می توانند در صفحات وب مورد استفاده قرار گیرند. همچنین عکس هایی که قابلیت استفاده در وب را دارند معمولاً با قالب های زیر هستند:

.gif (Graphic Interchange Format)

.jpeg (Joint Photographic Experts Group)

.png (Portable Network Graphics)

اما از بین آنها قالب gif. بيشترين استفاده را در وب دارد. اين نوع قالب 256 رنگ را پشتيباني ميکند و مهمترین دلیل محبوبيت آن، حجم کم آن است.

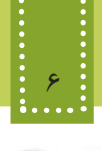

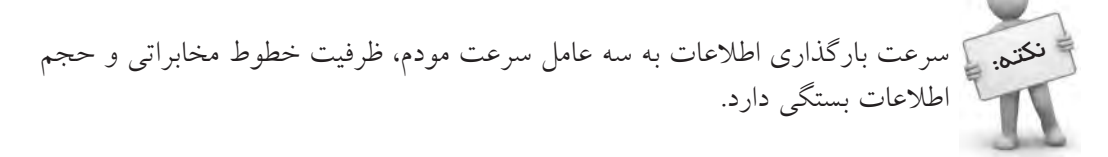

#### **1-٥ فناوری Plugin**

یک مرورگر وب به خودی خود نرم افزار قدرتمندی است، اما به دلیل توسعه روزمره نرمافزارهای کاربردی، ممکن است مرورگر قادر به اجرا و نمایش برخی از انواع فایلها یا سرویسهای وب نباشد، در این گونه مواقع مرورگرها به نرمافزارهای کمکی کوچکی نیاز دارند که با نصب بر روی مرورگر، بتوانند سرویس مورد نظر را اجرا کنند، به این برنامه های افزودنی کوچک Plugin گفته میشود.

در حال حاضر صدها Plugin برای مرورگرهای مختلف طراحی و ارائه شده که اغلب به صورت رایگان دراختیار کاربران قرار میگیرد.

وقتی مرورگر با فایلی نا آشنا مواجه می شود که قادر به اجرای آن نیست، به طور خودکار برنامه ای شروع بهکار می کند که توانایی اجرای آن نوع فایل را داشته باشد.

بهطور مثال اگر مرورگر با فایلی از نوع pdf. مواجه شود، برای بازکردن آن از برنامه کمکی )Plugin )به نام Adobe Acrobat reader استفاده می شود و بـرای باز کردن فایـل های انیمیشن از Plugin (برنـامه کـمکی) flashplayer Adobe استفاده میشود.

نصب Pluginها اغلب به صورت استاندارد است، اما گاهی اوقات نیز برخی نتایج غیرقابل پیشبینی اتفاق می افتد و این امر بیشتر به دلیل تنظیمات متفاوت مرورگرهای مختلف است. برخی از Pluginها بدون نیاز به خروج از مرورگر نصب و بالفاصله قابل استفاده هستند. اما گروهی دیگر از

انواع Pluginها نیز وجود دارند که برای مشاهده عملکردشان الزم است مرورگر بسته شده یا حتی کامپیوتر مجدداً راه اندازی شود.

#### **1-٦ زبانهای نشانهگذاری )Markup)**

همزمان با پیدایش وب، گروهی از زبانهای نشانهگذاری نیز به منظور طراحی و تولید صفحات وب به وجود آمدند، به این دسته از زبانهای طراحی وب زبانهای نشانهگذاری (Language Markup (گفته می شود. به دلیل تفاوتهای بنیادی زبانهای نشانهگذاری با زبانهای برنامهنویسی دیگر و اهداف مختلفی که هر ً فرا زبان (Metalanguage ( کدام دنبال می کنند، امروزه به زبانهایی که ویژه طراحی وب هستند**،** اصطالحا گفته می شود. الزم به ذکر است که انواع زبانهای طراحی وب نیز تفاوتهایی بایکدیگر دارند، به گروهی از این زبانها نیز زبانهای اسکریپتنویسی گفته می شود. **نکته:** در یک تعریف کلی زبان برنامهنویسی مجموعهای از قواعد، دستورالعملها و ساختمانهای داده برای ارتباط با کامپیوتر است، اما فرا زبان، زبانی برای توصیف و تعریف زبانهای دیگر است. زبانهای نشانهگذاری اولیه به طور پایهای بر اساس پردازش متن کار میکردند، نسل ابتدایی این زبانها عبارت بودند از: (Format Text Rich (RTF، Troff و Latex

امروزه با پیشرفتهای زیادی که در زمینه وب انجام شده زبانهای نشانهگذاری دیگری نیز در حال گسترش هستند که در ادامه نگاه کوتاهی به برخی از این زبانها و تاریخچه آنها میاندازیم:

**(Language Markup Generalized Standard (SGML**: این فرا زبان در اواخر دهه 60 میالدی توسط چند نفر از پژوهشگران شرکت IBM طراحی و تولید شد. فرا زبان SGML با آنکه در زمان خود منحصر به فرد به شمار می رفت اما دارای نواقصی بود که پژوهشگران را به فکر تولید فرا زبانهای دیگر انداخت. **(HTML**(Hyper Text Markup Language) این فرا زبان در اوایل دهه ۹۰ میلادی بر مبنای SGML پایهریزی شد. ساختار HTML شامل بخشهای مختلفی است که با برچسبهایی مانند >title<،>body<،>head >و ... از یکدیگر مجزا می شوند. بهزودی در فصلهای آینده با این برچسبها آشنا خواهید شد.

باوجود اینکه SGML زبان پیچیده ای بود و هر کس نمی توانست با آن صفحات وب را طراحی کند، زبان HTML بسیار ساده و روان بوده، یادگیری آن در زمان کوتاهی امکانپذیر است.

**(Language Markup eXtensible (XML**: فرا زبان HTML دارای نواقصی بود، به عنوان مثال بیشتر به محتوای اطالعات توجه می کرد تا به چگونگی نمایش آنها، یعنی طراح نمی توانست به کمک آن زیبایی و ظاهر اطالعات نمایش یافته را به طور دلخواه تنظیم کند، همچنین HTML نمی توانست یک فضای تعاملی دو طرفه مانند امکان پرسش و پاسخ را در محیط وب ایجاد کند. این دو نقص تنها بخش کوچکی از دالیل پیدایش فرا زبان XML به شمار میروند.

C3W( کنسرسیوم وب جهانی( در سال 1996 طراحی زبان XML را توسط گروهی از پژوهشگران آغاز کرد. این کنسرسیوم استانداردهای شبکه جهانی وب را تعیین و تنظیم میکند. پیروی از این استانداردها از آن جهت مفید است که شرکتهایی مانند مایکروسافت و Netscape هنگام طراحی نسخههای جدید مرورگرهای خود از همین استانداردها استفاده می کنند تا به یک وب سریع دسترسی یابند.

**XHTML**: این فرا زبان به منظور فراگیر نمودن وب در وسایل ارتباطی مختلف از جمله رایانه شخصی، تلفن همراه، رایانههای جیبی و... طراحی شد.

پایه و اساس طراحی XHTML شباهت بسیار زیادی به 4.01 HTML دارد و تفاوت عمده این دو، در دقت و حساسیت بالای XHTML است، به طور مثال برچسبهای XHTML حتماً باید با حروف کوچک الفبای التین نوشته شوند در حالیکه این محدودیت در 4.01 HTML وجود ندارد. ً در گوشی های تلفن همراه است و از طرف شرکت های HDML و WML: کاربرد این دو فرا زبان منحصرا بزرگ تلفن همراه برای پیاده سازی مرورگرهای وب طراحی شده است.

**یادآوری:** Host: به مقدار فضایی از حافظه سرویس دهنده اتالق می شود که برای ذخیره منابع اطالعاتی وب سایت به کار می رود.

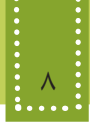

Upload: به عمل انتقال یک فایل از سمت سرویس گیرنده به سمت سرویس دهنده Upload گفته میشود. Download: به عمل انتقال یک فایل از سمت سرویس دهنده به سمت سرویس گیرنده Download گفته میشود.

#### **1-7 نرمافزارهای طراحی وب**

اگر طراح وب بخواهد به طور مستقل در یک ویرایشگر ساده مانند Notepad یک صفحه وب را طراحی کند. ممکن است دچار سردرگمی شود و با اشتباهات بسیار جزئی نتواند خروجی کار خود را در مرورگر مشاهده کند، در این گونه مواقع پیدا کردن خطا نیز بسیار مشکل خواهد بود، به منظور به حداقل رساندن خطاهای احتمالی و ساده کردن عمل طراحی وب، از طرف شرکت های نرم افزاری، ابزارهایی طراحی شده است که با فراهم نمودن محیط جذاب و بدون دردسر طراحان وب را در ساختن صفحات وب ساده و پیشرفته کمک می کنند.

معروفترین این نرمافزارها و ابزارها عبارتند از:

Interdev و Adobe Dreamweaver ، Microsoft Frontpage ، Visual Interdev

هنگام استفاده از این نرمافزارها، طراح وب کافی است تصویر، متن، فیلم و یا هر اطالعات دیگری را با کمک ماوس و صفحه کلید در محل دلخواه خود درج کند، نرم افزار طراحی وب به طور خودکار کدهای مورد نیاز را به فایل کد اضافه می کند. شاید این سؤال مطرح شود که با وجود چنین نرم افزارهایی چه نیازی به یادگرفتن فرا زبانهای HTML،وXML و ... است؟ واقعیت این است که گاهی برخی تغییرات حتی کوچک را نمیتوان آن طور که دلخواه طراح وب است**،** توسط ابزار طراحی ایجاد نمود و طراح وب باید بتواند با تشخیص و دستکاری کدهای برنامه، به هدف خود دست یابد.

#### **چکیده فصل**

اینترنت مناسبترین و کم هزینهترین بستر ارتباطی در دنیای امروز است و مانند دیگر پدیدههای عصر حاضر به سرعت در حال گسترش می باشد. یک وب سایت مجموعه ای از اطالعات در قالبهای مختلف است که به صورت صفحات وب مرتبط با یکدیگر طراحی شده و بر روی شبکه در اختیار سایر کاربران شبکه قرار داده شده است. برای مشاهده صفحات وب از گروهی نرم افزارها به عنوان مرورگر وب (Browser Web (استفاده می شود. مرورگر به عنوان واسط، درخواست های کاربر را به سرویس دهندگان اینترنت اعالم میکند و پس از جمعآوری اطالعات درخواست شده**،** روی کامپیوتر سرویس گیرنده به نمایش در می آورد. به گروهی از عناصر از قبیل صوت، تصویر و فیلم چندرسانهای (Multimedia (گفته می شود که به راحتی در وب قابل استفاده هستند و از مهم ترین دالیل جذابیت وب به شمار می روند. هر چه حجم عناصر تشکیل دهنده وب کمتر باشد، سرعت بارگذاری آن نیز باالتر است. برنامههای کوچکی که برای توسعه مرورگر و توانایی اجرای برخی قابلیت های وب به کار می روند، Plugin گفته می شوند.

همزمان با پیدایش وب، گروهی از زبانهای نشانهگذاری نیز به منظور طراحی و تولید صفحات وب به وجود آمدند، به این دسته از زبان های طراحی وب زبانهای نشانهگذاری (Language Markup (گفته می شود.

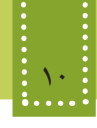

**خودآزمایی**

-1 عوامل مؤثر بر سرعت بارگذاری صفحات وب را نام ببرید. -2 Plugin چیست؟ دو نمونه از انواع آن را مثال بزنید. -3 کار مرورگر وب چیست؟ دو نمونه از مرورگرهای وب را نام ببرید. -4 دو دلیل مهم از دالیل پیدایش فرا زبان XML را بیان کنید. -5 زبانهای نشانه گذاری را تعریف کنید و سه نمونه از مهمترین آنها را نام ببرید.

# **فصل دوم**

**وبسايت**

## **اصول طراحی و پيادهسازي**

### **هدف رفتاري**

**پس از آموزش این فصل هنرجو می تواند:** طراحی ساختار سایت را به طور قدم به قدم بیان کند.

- انواع مهم طراحی ساختار سایت را توضیح دهد.
	- اصول و استانداردهای وب را بیان کند.
	- اصول پشتیبانی وب سایت را توضیح دهد.

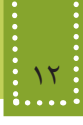

#### **مقدمه**

فضای وب جهانی و اینترنت مملو از اطالعات متنوع در قالب وبسایتهای مختلف است. هریک از این وبسایتها در طول عمر خود مراحل مختلفی را طی میکند. بهطور کلی این مراحل بهصورت زیر است: • تحلیل و طراحی وبسایت • پیادهسازی • بارگذاری و آزمایش صفحات وب • پشتیبانی در ادامه این فصل به تشریح مراحل فوق خواهیم پرداخت.

#### **2-1 تحلیل و طراحی یک وب سایت**

برای تحلیل و طراحی یک وبسایت باید مراحلی طی شوند که بسیار شبیه نرمافزارهای کاربردی دیگر میباشند. این مراحل عبارتند از:

**2-1-1 نیازسنجی** مرحله اول، اهدافی را که باید وب سایت به آن برسد مشخص مینماید. مشخص بودن اهداف عالوه بر اینکه به طراح کمک میکند در حداقل زمان، کار را به پایان برساند. موجب میشود نیازهای اساسی سیستم نیز مشخص شده و محصول نهایی بیشترین میزان رضایتمندی را در پی داشته باشد. عمدهترین موارد قابل طرح در این بخش شامل : • مصاحبه با فرد سفارش دهنده و کارکنان و تعیین نیازمندیها • بازدید از روند فعالیت در سیستم و شناخت مراحل آن • شناخت مخاطبین • انتخاب سرویس دهنده زبان برنامهنویسی وب برای کنترل و اجرای وب سایت (... ,ASP ,PHP( • انتخاب بانک اطالعاتی مورد نیاز برای نگهداری اطالعات • تعیین امکانات الزم برای وب سایت که شامل تصویر، صوت، انیمیشن ، فرم و .... • مستندسازی اولیه از اطالعات به دست آمده در مراحل فوق • تعیین فناوریهای مورد نیاز مانند پرداخت اینترنتی و ... سیاری از موارد فوق معمولاً در طراحی وب سایتهای پویا وجود دارد که موضوع طراحی صفحات وب پیشرفته (جلد دوم کتاب) است. در وب سایتهای پویا، از پایگاه داده و سرویس دهندههای مخصوصی استفاده میشود که باید در مراحل قبل از پیادهسازی، نیازمندیهای وب سایت را در این زمینهها بررسی نمود. در این زمینه در جلد دوم بهطور مفصل پرداخته شده است.

**2-1-2 معماری اطالعات** در این مرحله بر اساس نیازسنجیهای انجام شده در مرحله قبل و نتایج بدست آمده، یک ساختار عملیاتی برای وب سایت طراحی میشود. اهم کارهایی که در این مرحله انجام میگیرند**،** عبارتند از:

-1 طراحی ساختار سایت: ساختار زیر بنایی صفحات یک وب سایت باید دنباله رو عملیات آن باشد که در مرحله نیاز سنجی با توجه به فعالیتهای انجام شده تعریف شدهاند. طراحی ساختار و مشخص نمودن نحوه ارتباط صفحات با یکدیگر، پیادهسازی عملی را ساده مینماید. در نحوه سازمان دهی صفحات وب سه نوع ساختار مهم وجود دارد (شکل 1-۲).

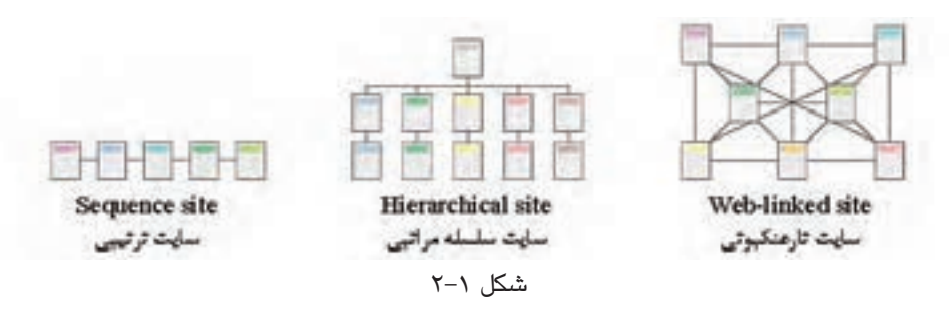

**• ترتیبی )خطی(:** در این ساختار دستیابی به یک صفحه وب فقط از طریق صفحات قبلی و بعدی آن امکان پذیر است. در این ساختار کنترل تقریباً در دست کاربر نیست. **• سلسله مراتبی:** این ساختار دارای انعطاف بیشتری نسبت به ساختار قبلی میباشد و ارتباط صفحات بر اساس ساختار عملیاتی مشخصی، تعریف شده است. **• تار عنکبوتی:** در این ساختار دسترسی به هر صفحه از چند صفحه دیگر امکانپذیر است.

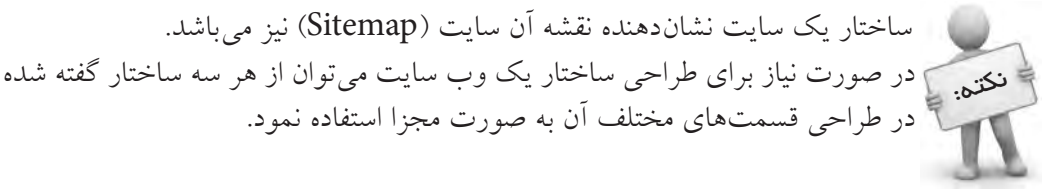

-2 تعیین عناوین صفحات: عنوان باید مناسب و متناسب با محتوای صفحات، انتخاب گردد. -٣ سازماندهی اطالعات: بهتر است محتویات وب سایت و ارتباطات بین آنها در قالب یک دیاگرام ارائه گردد.

**2-1-3 طراحی**  در این مرحله، باید یک طرح و نقشه کلی در زمینه نوع منوها، دکمهها و نحوه ارتباط با صفحات دیگر و

همچنین محل و اندازه اشیاء موجود در صفحه وب ایجاد شود. نکات بسیاری وجود دارد که باید در طراحی کلی وب سایت و یا در طراحی صفحات به صورت مجزا در نظر گرفته شوند. برخی نکات مهم در طراحی کلی وب سایت عبارتند از: • در صورت وجود انیمیشن در صفحه اول امکان صرف نظر کردن از مشاهده آن وجود داشته باشد. • ً هدف از راه اندازی سایت برای بازدید کنندگان کامال مشخص باشد. • نقشه سایت در کلیه صفحات موجود باشد. • دسترسی به صفحه اصلی از تمام صفحات سایت امکان پذیر باشد. • در صورت چند زبانه بودن سایت آیکنی معین برای تغییر زبان در نظر گرفته شود. • محل قرارگیری آیکنهای اصلی در کلیه صفحات مشخص و یکسان باشد. • امکان انتقال اطالعات سایت به بازدید کننده وجود داشته باشد. • در صورت نیاز به نرمافزاری خاص برای مشاهده محتویات سایت، امکان دسترسی به نرمافزار موردنظر برای بازدید کنندگان وجود داشته باشد • مشاهده صفحات وب سایت در حاالت مختلف نمایش، بدون اشکال باشد. • امکان جستجو در مطالب وب سایت و اتصال به آن فراهم باشد. • تدابیر بهینه سازی برای موتورهای جستجو '(SEO) اندیشیده شود. • امکاناتی برای آگاهی بازدید کنندگان از موقعیت جاری آنها در وب سایت وجود داشته باشد. • امکاناتی برای دریافت نظرات، انتقادات و پیشنهادات بازدیدکنندگان موجود باشد. • اطالعاتی در مورد سازمان و مشخصات سفارش دهنده در سایت موجود باشد.)درباره ما( • اطالعات مربوط به تهیه کننده و زمان تهیه وب سایت موجود باشد. • امکان ارسال پرسش برای بازدید کنندگان وجود داشته باشد. برخی نکات مهم در طراحی هریک از صفحات وب عبارتند از: • طراحی صفحات و کلیه اجزای آنها بر مبنای اصول گرافیکی باشند. • سر صفحه، بنر و محتوای سایت روشنگر موضوع و اهداف وب سایت باشد.

- طرح، رنگ و محل قرارگیری اشیاء متناسب با محتوای صفحات باشد.
- تصاویر و اشیاء موجود در صفحات از وضوح و کیفیت مناسبی برخوردار باشند.
- از امکانات صوتی و تصویری برای افزایش جذابیت صفحات و جلوگیری از یکنواختی استفاده شود.
- در طراحی و انتخاب انواع اشیاء موجود در صفحه، مخاطبین وب سایت و سلیقههاي آنها در نظر گرفته شود.

<sup>-1</sup> Optimization Engine Search به معناي بهينه سازي براي موتورهاي جستجو گفته مي شود. بهینه سازی یعنی در نتایج جستجو امتیازی بیشتری را کسب نمائید.

**٢-١-٣-١ فناوری رنگ**

برای انجام مراحلی که گفته شد، باید طرح گرافیکی صفحات را آماده کنید. در سایتهای حرفهای یک تیم گرافیکی وظیفه انجام این بخش از کار را به عهده دارند. از نظر تکنیکی یکی از مهمترین و کلیدیترین اعمالی که در طراحی سایت باید با صرف وقت کافی و دقت الزم انجام شود، همین مرحله از کار است. از لحاظ روانشناسی، رنگها قادرند تأثیرات بسیار عمیقی بر روی کاربر بگذارند، از این رو استفاده ماهرانه از رنگها در طرحبندی صفحه میتواند در جذب مخاطب و کاربر پسند بودن آن بسیار مؤثر باشد. رنگها با ايجاد يک حس کلي از ساختار سايت باعث زیاد شدن توانايي خواندن ميشود. هر رنگ بهطور معمول، تأثیر متفاوتی بر روی کاربر دارد، بهطور مثال برای طراحی وب سایتهایی مربوط به کودکان، بهتر است از رنگهای گرم و شاد مانند صورتی، نارنجی و ... استفاده شود، اما در وب سایت مربوط به یک شرکت خودروسازی، استفاده از چنین رنگهایی جالب به نظر نمی رسد. طراح وب باید با در نظر گرفتن دو عامل تأثیر روانی رنگها و خط مشی سایت، طراحی گرافیکی آن را آغاز کند. برای بهینه سازی رنگهای استفاده شده در وب بهتر است از رنگهای Safe Web استفاده کنید. رنگهای Safe Web رنگهایی هستند که کد هگزادسیمال آنها فقط از ترکیب جفت کاراکترهای ،CC ،FF 99 66، 33، 00، تشکیل شده باشد.

بهطور مثال هر یک از رنگهای زیر Safe Web هستند:

#00CC99 #6600FF #FFFF99

**-٢-١-٤ ثبت دامنه**

دراین مرحله باید یک نام مناسب برای وب سایت انتخاب کنید که به این نام اصطلاحاً دامنه (Domain) گفته میشود. دامنه در واقع آدرس وب سایت شما در اینترنت است و کاربران وب سایت شما را توسط همین نام میشناسند، لذا لازم است این نام را با دقت انتخاب کنید'. <sup>2</sup>URL و دامنه ازسه بخش اصلی تشکیل شده است: هر آدرس اینترنتی -1 www: این عبارت مخفف کلمات Web Wide World به معنای وب گسترده جهانی گرفته شده است. -2 اسمی که برای سایت انتخاب شده است.

-1 ممکن است برخی از تیمهای طراحی در مراحل انتهایی کار، برای ثبت دامنه اقدام نمایند، اما مشخص بودن دامنه قبل از شروع مراحل بعدی کمک می کند، که در طراحی گرافیکی، عنوان این دامنه مورد استفاده قرار گیرد. به کار بردن دامنه هنگام طراحیهای گرافیکی موجب می شود، که در صورت ذخیره هریک از صفحات ، کاربر همچنان عنوان وب سایت را ببیند. **Y** - Unified Resource Locator

۳- پسوند نام سایت که معمولاً بسته به نوع فعالیت' سایت انتخاب میشود (مانند info ۰.com ۰.org ،.net .ir. و ...(. هرکدام از سه قسمت فوق توسط کاراکتر «.» ازیکدیگر جدا میشوند. مثال: www.google.com ،

www medu ir

www.irib.ir

ثبت آدرس اینترنتی و Domain نیز قواعد مشخصی دارد. پس از انتخاب نام باید توسط یکی از سایتهای بررسی کننده Domainها مشخص نمائید که اگر نام منتخب شما قبلاً ثبت شده باشد، پس قادر نخواهید بود آنرا مجدداً ثبت کنید و باید نامی را انتخاب نمائید که تا به حال توسط فرد دیگری خریداری نشده باشد.

سایتهای مختلفی وجود دارد که آدرسهای مورد نظر شما را دریافت میکنند و بررسی میکنند که آیا این آدرسها میتوانند توسط شما ثبت شوند یا خیر، از جمله وب سایتهایی که به ارائه این سرویس میپردازند**،** عبارتند از: com.domain.www و com.register.www و ir.nic.www

سعی کنید نامی را برای سایت انتخاب کنید که کاربران آن را به راحتی به ذهن بسپارند و از به کاربردن نامهای طولانی با کلماتی که کمتر در ذهن می مانند بیرهیزید. نکته:

پس از اطمینان از این مرحله و انتخاب نام باید به یک شرکت ارائه دهنده خدمات اینترنت مراجعه کنید و باپرداخت هزینه Domain، آن را برای خود ثبت نمائید.

معمولاً به همراه ثبت Domain به یک فضا (Host) در اینترنت نیازدارید، تا بتوانید اطلاعات وب سایت را در ختیار کاربران قرار دهید. اگر تصور نسبتاً دقیقی از میزان فضای لازم ندارید، میتوانید پس از اتمام مراحل طراحی و کدنویسی خرید فضا را انجام دهید تا میزان فضای دقیق تری را انتخاب نمائید. اغلب فضاهای اینترنت بهطور اجارهای هستند و شما دربرابر پرداخت اجاره سالیانه میتوانید آنرا به مدت یک یا چند سال اجاره کنید و مبلغ آن بر اساس حجم درخواستی تعیین میشود. عالوه بر این هنگام درخواست سرویس Host، باید سرویسهای مورد نیاز خود مانند Apache یا IIS ، بانک اطالعاتی، پست الکترونیکی و ... را نیز از شرکت مربوطه، درخواست کنید. ً پس از انجام طراحی گرافیکی و ثبت Domain، مراحل کدنویسی و پیادهسازی سایت با درنظر معموال

گرفتن معیارها و استانداردها آغاز میشود.

-1 تجاری، سازمانی، اطالعاتی، دانشگاهی، کشوری و...

**2-٢ پیادهسازی**

بعد از اتمام مراحل نیازسنجی، معماری اطالعات و طراحی، باید پیادهسازی وب سایت را آغاز نمائید . به کلیه عملیات ساخت وبسایت از پایان مرحله طراحی تا زمانی که قابل اجرا برروی بستر اینترنت شود، پیادهسازی گفته می شود. این مراحل می توانند شامل برنامهنویسی صفحات، ساخت پایگاه دادهای مرتبط و همچنین ساخت گرافیک و انیمیشنهای مورد استفاده در صفحات باشند. روند پیادهسازی وب سایتهای یستا معمولاً ساده بوده و با توجه به مباحث مطرح شده قابل اجراست، اما در وب سایتهای پویا انجام این مراحل نیازمند صرف وقت و دقت بیشتری است که در جلد دوم بیشتر مورد بحث قرار خواهد گرفت. در روند پیادهسازی وب سایت نیز عوامل متعددی وجود دارند که رعایت آنها در باال بردن کیفیت وب سایت تأثیر فراوانی دارد.

برخی از مهمترین این عوامل عبارتند از:

**-1 اندازه فایل:** هرچه اندازه فایلهای استفاده شده در صفحات وب کمتر باشد، سرعت بارگذاری باال میرود.

**-2 استفاده از روشها و استانداردهای جدید:** یک طراح وب حرفهای باید از جدیدترین متدها و استانداردهای طراحی وب آگاه باشد و آنها را رعایت کند. این استانداردها توسط سازمان بینالمللی وب (C3W (ارائه میشوند.

**-3 سازگاری با انواع مرورگرها:** همانطور که میدانید کاربران مختلف از مرورگرهای متفاوتی برای مشاهده صفحات وب در اینترنت استفاده میکنند، از این رو یک وب سایت خوب باید با تمام مرورگرها یکسان دیده شود و با آنها سازگار باشد.

**-4 سازگاری با دقتهای مختلف صفحه نمایش (Resolution(:** به دلیل متفاوت بودن صفحه نمایش وضوح و دقت آن برای هر کاربر، طراحی صفحات وب باید به گونهای باشد تا رضایت بیشتر کاربران را جلب کند و نیازی نباشد کاربر برای دیدن تمام اجزای آن دقت صفحه نمایش خود را تغییر دهد.

به عنوان مثال ممکن است یک کاربر دقت صفحه نمایش خود را روی 600×800 و کاربر دیگر، آن را روی 1024×1280 تنظیم کرده باشد، بنابراین طراح وب نباید یک مقدار مشخص را برای دقت صفحه نمایش کاربر، بهطور پیشفرض، درنظر بگیرد.

جدول2-2 در ماه اکتبر سال 2010 میالدی توسط سازمان بینالمللی استانداردهای وب (C3W (تهیه شده است.

همانطور که در این جدول مالحظه میکنید، اکثرکاربران از دقت صفحه نمایش 768×1024 استفاده میکنند، با درنظر گرفتن این آمارها صفحه وب را طوری طراحی کنید که کاربران حتی االمکان با نوار پیمایش افقی مواجه نشوند (عرض صفحات سایت به عرض دقت صفحه نمایش نزدیک باشد).

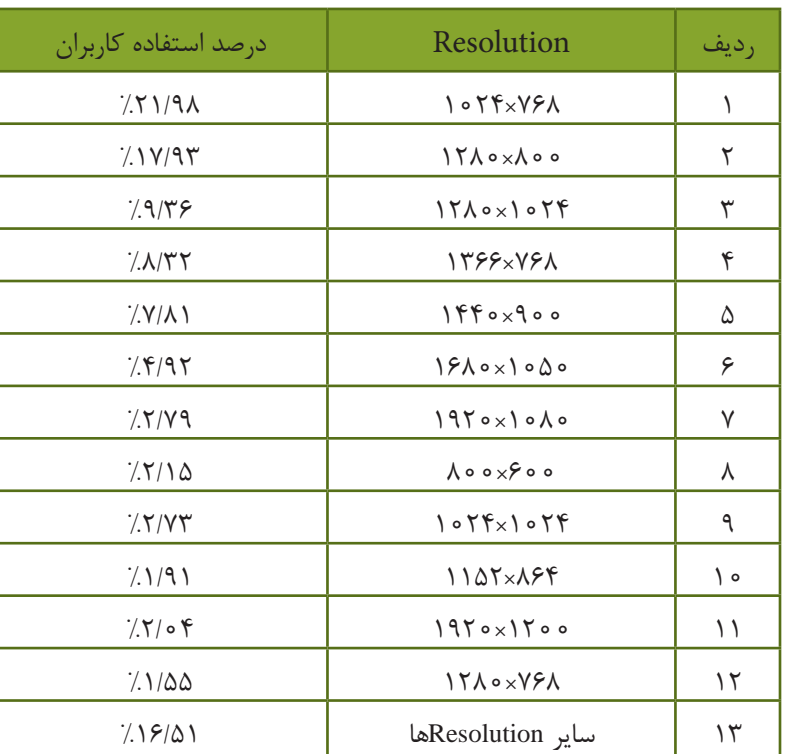

جدول 2-2 استفاده از Resolutionهای مختلف

**-5 قالب و طرح واحد:** استفاده از قالبها و طرحهای متفاوت برای قسمتهای مختلف سایت ایده مناسبی نیست، بلکه بهتر است در صفحات مختلف، بخشهای مشترک شبیه به هم باشند و در جای ثابتی قرار گیرند.

**-6 دقت در تهیه محتوا:** اطالعاتی که در سایت ارائه میشوند باید کامل باشد و از زیاده گویی و یا ارائه اطالعات ناقص جلوگیری گردد. استفاده از منابع و مراجع اطالعاتی معتبر و پیوند به آنها بازدید کنندگان را نسبت به سایت مطمئن میسازد. اطالعات موجود در سایت باید به روز باشند و در فواصل زمانی مناسب نیز به روز رسانی شوند. بهتر است بایگانی مطالب قدیمی سایت به کاربران ارایه گردد. بهتر است نوع اطالعات ارائه شده به منظور تبلیغات، متناسب با موضوع فعالیت وب سایت باشد و برای ارائه انواع اطالعات، توازن نسبی از لحاظ تصویر و متن برقرار باشد. **-7 انتخاب فونت مناسب:** همانطورکه میدانید برای نمایش متن از فونتهای متعـددی میتوان استفاده

نمود، اما به دلیل استفاده کاربران مختلف از سیستم عامل و مرورگرهای متفاوت، فونتهای مورد استفاده در صفحات وب با دقت و حساسیت بیشتری انتخاب شوند.

#### فصل دوم: اصول طراحي و پيادهسازي وبسايت 19

سعی کنید از انتخاب فونتهای غیر استاندارد برای تهیه متنها اجتناب شود. به فونتهای استاندارد قابل ستفاده در وب اصطلاحا فونتهای Web Safe گفته میشود. مهمترین فونتهای Web Safe زبان انگلیسی نیز عبارتند از: ،Trebuchet، Roman New Times، Symbol، Impact، Georgia، Sans Comic، Courier، Arial Webdings , Verdana

 فونت Tahoma پرکاربردترین فونت safe Web فارسی برای وبسایتهای فارسی است. نکته:

-8 **پررنگ کردن کلمات کلیدی:** چنانچه در صفحه یا صفحاتی از سایت، متنی طوالنی درج شده است به منظور جلوگیری از خسته شدن کاربر، کلمات و عبارات کلیدی را پررنگ کنید تا کاربر بدون نیاز به مطالعه کل متن، موضوع کلی آن را متوجه شود.

-9 **تمایز بین متن عادی و پیوند:** یکی از مهمترین بخشهای صفحات وب کلمه یا عباراتی هستند که کاربر با کلیک روی آنها به صفحات دیگر هدایت میشود،به این عبارات پیوند (Link (گفته میشود. پیوندها را با استفاده از تکنیکهای مختلف طوری طراحی کنید که به راحتی از متنهای عادی قابل تشخیص باشند.

-10 **بهکارگیری تصاویر مناسب:** تصاویر در وب با قالبهای مختلفی قابل عرضه هستند و هر قالب ویژگیهایی دارد که آن را از سایر قالبها متمایز میکند. یک طراح وب باید بداند که چه نوع قالبي را براي ايجاد تصوير خوب و جذاب و بدون مشکل به کار ببرد و بتواند تصویر مورد استفاده را بهینه کند. هنگام استفاده از تصاویر در وب، بهتر است هرجا که رنگ تصویر یکدست است، در صورت امکان، از رنگ یکنواخت به جای عکس استفاده شود.

-11 **توضیح برای تصاویر:** اگر در صفحات وب سایت از تصاویر استفاده میکنید، بهتر است توضیح کوتاهی درمورد هرکدام از آنها نیز درج کنید که بتواند مورد استفاده موتورهای جستجو قرار گیرد و نیز قبل از بارگذاری هر تصویر کاربر از موضوع آن اطالع حاصل کند.

-12 **انتخاب عنوان مناسب:** استفاده از عناوین مناسب و مرتبط با موضوعات صفحات سایت عامل مهمی برای بهینه سازی نتیجه جستجو در موتورهای جستجوی مختلف است.

-13 **ارتباط بین صفحات:** حتی اگر سایت شما تعداد زیادی صفحه دارد، آنها را طوری طراحی کنید که کاربران بتوانند با حداقل تعداد کلیک به صفحات مورد نظر خود بروند و در هر صفحه اتصال مستقیم به صفحه اصلی (Page Home (و صفحات مرتبط دیگر وجود داشته باشد.

-14 **ارتباط با سایتهای مرتبط:** سعی کنید با سایتهای دیگری که زمینههای کاری مشترکی با سایت شما دارند، بهطور دو طرفه تبادل پیوند داشته باشید، این کار باعث میشود وب سایت شما در مدت زمان کوتاهتری کاربران بیشتری پیدا کند.

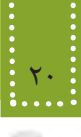

درتمامی انواع مرورگرها بهطور پیشفرض صفحهای باز میشود که با نام index یا default ذخیره شده باشد، به همین دلیل توصیه می شود صفحه اصلی (Home Page) را با یکی از این عناوین ذخیره کنید. نکته:

**٢-٢-١ باالبردن رتبه )Rank )سايت در موتورهاي جستجو**

همانطور که میدانید یکی از اهداف مهم طراحان سایت باال بردن تعداد بازدیدکنندگان آن است. یکی از راههای رسیدن به این منظور آن است که موتورهای جستجو، پیوند به وبسایت موردنظر را در اولویتهای اول خود، در پاسخ به نتیجۀ جستجو نمایش دهند. به عبارت بهتر، به عنوان طراح سایت باید بتوانیم رتبه سایت را در موتورهای جستجو باال ببریم. براي دستيابي به رتبه باال در موتورهاي جستجو موارد متعددي بايد در نظر گرفته شود، كه مهمترين آنها عبارتند از: -1 به منظور كوتاه شدن آدرس URL از اسامي کوتاه و ساده برای صفحات وب استفاده کنید. -2 حتي االمكان نام صفحات وب را متناسب با موضوع آن ذخيره كنيد. -3 در صفحات وب سايت از مطالب غني و غير تكراري استفاده كنيد. -4 کلمات کلیدی را متناسب با محتواي صفحات انتخاب کنید. -5 Unicode صفحات و زبان مورد استفاده را درج کنید. بهطور مثال براي صفحات فارسي 8UTF ميباشد. -6 سعي كنيد صفحات وب به هيچ عنوان خطا نداشته باشند. -7 سعی کنید صفحات وب سایت كم حجم باشند. -8 همواره دقت کنید پيوندهاي شكسته در صفحات وب سایت وجود نداشته باشد. پيوندهاي شكسته به اين معنا هستند كه كاربر با كليك روي آنها به آدرس نامعلوم و يا آدرس URL اي كه وجود نداشته باشد، ارجاع داده ميشود. استفاده از اين گونه پيوندها، اعتبار سايت را براي موتورهاي جستجو پايين ميآورد، بنابراين سعي كنيد همواره و بهطور مستمر پيوندهاي صفحات را بررسي كنيد و اگر يك صفحه وب را از وب سايت حذف كرديد، پيوندهاي ارجاع داده شده به آن را نيز حذف كنيد. -9 حتياالمكان سرفصل مطالب موجود در صفحات را متمايز كنيد. -10 برای هریک از تصاویر توضیح کوتاهی درج کنید که مورد استفاده موتورهای جستجو قرار گیرد.

#### **2-3 بارگذاری و آزمایش صفحات**

پس از اتمام مراحل پیادهسازی، باید با استفاده از سرویسهایی مانند 'FTP صفحات وب سایت را بر روی شبکه اینترنت بارگذاری کنید و پس از آزمایش صفحات و امکانات مختلف، در موارد لزوم اطالعات صفحات

-1 Protocol Transfer File: پروتکلی برای انتقال فایلها در شبکه جهانی

بارگذاری شده را حذف، اضافه یا تغییر دهید.

#### **2-4 پشتیبانی**

هر وبسایت، نیاز به پشتیبانی و کنترل پس از تولید دارد. این مرحله از زمان تحویل به مشتری آغاز میشود. هدف از این مرحله، تکامل، بهینهسازی و کسب رضایت کاربران وبسایت میباشد. برخی از موارد مطرح در پشتیبانی وب سایت عبارتند از: • ممکن است در مراحل تحلیل، طراحی و پیادهسازی وب سایت، اشکاالتی به وجود آمده باشد که در مراحل استفاده توسط کاربران ظاهر شوند. تیم طراحی و پیادهسازی وب سایت باید پس از طی دورههای مشخص، اقدام به شناسایی و رفع مشکالت وب سایت نمایند. • اگر به مرور زمان فضای اختصاص یافته برای سایت مناسب نباشد در صورت نیاز امکان افزایش میزان فضای خریداری شده وجود داشته باشد. • از وب سایت در فواصل زمانی معین، نسخه پشتیبان تهیه شود. • امنیت وب سایت تأمین گردد.

• سایت به نشریات و سایر سایتها معرفی گردد.

**چکیده فصل**

**نیازسنجی:** اهدافی را که باید وب سایت به آن برسد مشخص مینماید. مشخص بودن اهداف عالوه بر اینکه به طراح کمک میکند در حداقل زمان، کار را به پایان برساند. موجب میشود نیازهای اساسی سیستم نیز مشخص شده و محصول نهایی بیشترین میزان رضایت مندی را در پی داشته باشد. **معماری اطالعات:** بر اساس نیازسنجیهای انجام شده در مرحله قبل و نتایج بدست آمده، یک ساختار عملیاتی برای وبسایت طراحی میشود. **طراحی ساختار سایت:** ساختار زیر بنایی صفحات یک وب سایت باید دنباله رو عملیات آن باشد که در مرحله نیاز سنجی با توجه به فعالیتهای انجام شده تعریف شدهاند. طراحی ساختار و مشخص نمودن نحوه ارتباط صفحات با یکدیگر، پیادهسازی عملی، طراحی صفحات وب را ساده مینماید. انواع ساختار سایتها: ترتیبی، سلسله مراتبی و تارعنکبوتی. **طراحی:** در این مرحله باید یک طرح و نقشه کلی در زمینه نوع منوها، دکمهها و نحوه ارتباط با صفحات دیگر و همچنین محل و اندازه اشیاء موجود در صفحه وب ایجاد شود. در این مرحله رنگها و گرافیک صفحات مشخص میشود. **ثبت دامنه:** هر آدرس اینترنتی و دامنه از سه بخش اصلی تشکیل شده است: -1 www: این عبارت مخفف کلمات Web Wide World به معنای وب گسترده جهانی گرفته شده است. -2 اسمی که برای سایت انتخاب شده است. ٣- پسوندنام سایت که معمولاً بسته به نوع فعالیت 'سایت انتخاب می شود(مانند net،.ir ،info،.com،.org..و ...). **باال بردن رتبه سایت در موتورهای جستجو:** برای باال بردن تعداد بازدیدها، باید رتبۀ سایت را نزد موتورهای جستجو با استفاده از رعایت برخی استانداردها باال ببریم. مثل حجم کم صفحات، عدم وجود پیوندهای شکسته و ... . **پیادهسازی:** به کلیه عملیات ساخت وبسایت از پایان مرحله طراحی تا زمانی که قابل اجرا بر روی بستر اینترنت شود، پیادهسازی گفته میشود. این مراحل میتوانند شامل برنامهنویسی، ساخت پایگاه دادهای مرتبط و ساخت گرافیک صفحات باشند. **بارگذاری و آزمایش وبسایت:** در این مرحله عملیات انتقال وبسایت به اینترنت و آزمایش عملکرد صفحات آن صورت میگیرد. **پشتیبانی:** پس از تحویل وبسایت به مشتری و به منظور تکامل، بهینهسازی و بهطور کلی کسب رضایت کاربران وبسایت انجام میگیرد.

-1 تجاری، سازمانی، اطالعاتی، دانشگاهی، کشوری و ....

**خودآزمایی**

-١ بهطور کلی یک وبسایت در طول عمر خود چه مراحلی را طی میکنند؟ نام ببرید. -٢ انواع طراحی ساختار سایت چیست؟ لزوم تهیه آن برای وب سایت را بیان کنید. -٣ ساختار )نقشه( وب سایت مدرسه خود را طراحی کنید. -٤ کدامیک از رنگهای زیر Safe Web هستند؟

#11CCEE

#00FFFF

#FC0369

-٥ چند مورد از نکاتی که برای باالبردن رتبه (Rank (وب سایت باید در نظر گرفته شود را بیان کنید. -٦ مراحل ثبت دامنه را بیان کنید. -٧ چندین سایت را در دقتهای مختلف صفحه نمایش (Resolution (بررسی و تفاوت آنها را بیان نمائید.

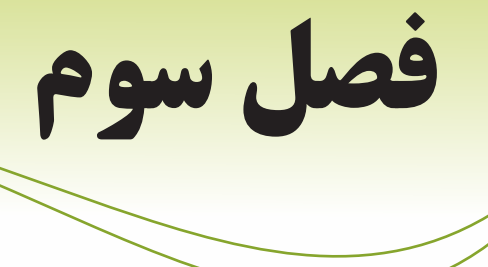

### **طراحي صفحات ساده وب**

### **هدف رفتاري**

**پس از آموزش این فصل هنرجو می تواند:**

- تفاوت و تشابههاي HTML و XHTML را بیان کند.
- ساختار كدهاي HTML و XHTML را توضیح دهد.
- برچسبهاي اصليHTML وXHTML را بشناسد و آنها را به کار ببرد.
	- بتواند صفحات وب ساده را ايجاد و در مرورگر مشاهده كند.

#### **مقدمه**

در طراحی تمام صفحات وبی که در اینترنت مشاهده میکنید، به نوعی از زبان HTML استفاده شده است و این زبان به عنوان زبان پایهای و کلیدی در طراحی وب به شمار میرود، به همین دلیل یادگیری HTML اولین گام در آموزش طراحی صفحات وب به شمار میرود. همانطور که در فصل اول اشاره شد، یکی از جدیدترین نسخههای زبانهای طراحی صفحات وب، XHTML است. اما به دلیل تشابه ساختاری آن با 4.01 HTML، براي آموزش XHTML ضمن آموزش HTML به بیان تفاوتهای بین این دو خواهیم پرداخت.

#### **3-1 آشنایی با زبان نشانهگذاری HTML**

عبارت HTML مخفف (Language Markup Text Hyper (به معنای "زبان نشانه گذاری ابرمتن" است. هر صفحه وب برای اینکه توسط مرورگر روی سیستم سرویس گیرنده قابل مشاهده باشد، به کدهای HTML تبدیل میشود.

در فصل اول با مهمترین زبانهای Markup آشنا شدید. همانطور که اشاره شد، زبان XHTML که مخفف عبارت Language Markup Text Hyper eXtensible است، نسخه جدیدتر HTML بوده و برای جبران نواقص HTML عرضه شده است.

در حقیقت XHTML ترکیبی از HTML و XML است و ساختار آن، همان قابلیتهای HTML با امکانات حساس و محدودیتهای سخت گیرانه XML است.

#### **تفاوتهای HTML با XHTML**

• برچسبهای XHTML باید با حروف الفبای کوچک التین نوشته شوند، در حالیکه این محدودیت برای برچسبهای HTML وجود ندارد.

<sup>1</sup>DTD نوشته شوند. به این معنا که سند ً درون یک • در XHTML پیشنهاد شده که کدهای HTML حتما XHTML باید دارای برچسب Doctype باشد.

• نقش DTD مشخص کردن نوع و استاندارد برچسبهای سند است و برای تعیین اینکه مرورگر در چه حالتی کار کند به DTD نیاز دارد.

• در حال حاضر مرورگرها فایلهایی که DTD ندارند را نیز نمایش میدهند، اما ممکن است در آینده نزدیک چنين نباشد و برای مشاهده یک فایل در مرورگر وجود DTD اجباری باشد، بنابراین سعی کنید خودتان را عادت دهید که از همین ابتدا، کدهای DTD را در برنامه خود قرار دهید. برای آشنایی بیشتر با مبحث DTD به مطالعه آزاد همین فصل مراجعه کنید. همچنین برای شناخت بیشتر تفاوتهای XHTML و HTML به مبحث تکمیلی آن در پیوست »د« مراجعه نمائید.

<sup>1-</sup> Document Type Definition

#### **مطالعه آزاد**

براي DTD سه مدل استاندارد در نظر گرفته شده است که در ادامه به معرفی آنها میپردازیم. کد مربوط به DTD را باید ابتدای فایل HTML خود درج نمائید. پر کاربردترین نوع DTD عبارت است از:

<! DOCTYPE HTML PUBLIC "-//W3C//DTD XHTML 1.0 Strict//EN"

"http://www.w3.org/TR/xhtml1/DTD/xhtml1-strict.dtd">

این حالت برای صفحهای استفاده می شود که در آن فقط از دستورات XHTML بهطور کاملاً صحیح <sup>1</sup>CSS نیز پشتيباني ميکنند. استفاده شده است و براي مرورگرهايي در نظر گرفته شده که از با پرکاربردترین نوع DTD آشنا شدید اما با توجه به کاربرد آن در صفحات وب، دو نوع دیگر از DTD نیز وجود دارد که عبارتند از: حالت دوم: براي صفحه اي در نظر گرفته شده است که مخلوطي از کدهاي HTML و XHTML در آن استفاده شده باشد و برای مرورگرهايي در نظر گرفته شده که از CSS پشتيباني نمي کنند: <! DOCTYPE HTML PUBLIC "-//W3C//DTD XHTML 1.0 Transitional//EN"

"http://www.w3.org/TR/xhtml1/DTD/xhtml1-transitional.dtd">

حالت سوم: برای زمانی درنظر گرفته شده است که بخواهید در صفحه وب از Frame استفاده کنید: <! DOCTYPE HTML PUBLIC "-//W3C//DTD XHTML 1.0 Frameset//EN" "http://www.w3.org/TR/xhtml1/DTD/xhtml1-frameset.dtd">

با Frame در فصل هشتم آشنا خواهید شد. صفحات وب قدیمی که قبل از استاندارد شدن صفحات طراحی شده اند، DTD ندارند. عدم وجود DTD به این معنا است که مرورگر باید در حالت سریع (Quick (کار کند. بهطور کلی مرورگرها دو حالت برای اجرای کدها دارند: -1 Quick: برای کدهای قدیمی استفاده میشود و قابلیتهای پیشرفتهای ندارد. -2 Strict: برای کدهای استاندارد استفاده میشود و میتواند قابلیتها و امکانات پیشرفته را نیز اجرا کند.

**3-1-1 ساختار کدهای XHTML**

همانطور که اشاره شد XHTML یک زبان نشانهگذاری است و این به آن معناست که برای نمایش محتوای صفحه از نشانههای مختلف استفاده می کند، همین امر به مرورگر کمک می کند به راحتی تشخیص دهد در هر بخش چه عنصری را نمایش دهد.

-1 Css خالصه عبارت Sheet Style Cascading و به معنای شیوه تنظیم آبشاری است و تکنیکی است که به کمک آن قالببندی محتویات صفحات وب بهطور هماهنگ تنظیم میشود. با مبحث css در فصل دهم این کتاب آشنا خواهید شد.

به هر کدام از این نشانهها که در واقع دستورالعمل چگونگی نمایش محتوای صفحه هستند، برچسب (tag ( گفته میشود. ساختار استاندارد برچسبهای XHTML به صورت زیر است: > برچسب ابتدا< محتويات > برچسب انتها/< برچسب ابتدايی مشخص کننده آغاز برچسب و برچسب پايانی، مشخص کننده انتهای برچسب است. درون هر برچسب، بعد از عالمت > و قبل از عالمت < نباید از کاراکتر جای خالی (Space) استفاده کنید. مثال: <head< ... </head> مهمترین و اصلی ترین برچسب مورد استفاده در صفحات وب <html <است، درحقیقت مرورگر با دیدن این نکته:

برچسب در مییابد که فایل مورد نظر حاوی کدهای XHTML است، در انتهای فایل نیز باید از برچسب مکمل <html/ <به معنای پایان فایل استفاده شود.

#### **3-2 قالبهای صفحات وب**

فایل XHTML در ظاهر یک فایل متنی ساده است كه از برچسبهای متعددی تشكيل شده و با پسوند htm. یا html. ذخیره شده است. در حقیقت هیچ تفاوت اساسی بین فایلهای با پسوند htm. و html. وجود ندارد و تنها مطلبی که باعث میشود استفاده از htm. به جای html. توصیه شود این است که برخی از سیستمهای عامل فقط قادر به شناسایی فایلهایی هستند که دارای پسوند سه حرفی باشند و شناسایی آن به دلیل اینکه پسوند html. دارای چهار حرف است، ممکن است در اینگونه سیستم عاملها دچار مشکل شود.

#### **3-3 ایجاد یک صفحه وب ساده**

یکی از مزایای فایلهای XHTML این است که به سهولت میتوان آنها را در یک ویرایشگر متنی ساده مانند Notepad نیز ایجاد کرد.

در محیط برنامه Notepad کد زیر را تایپ کنید:

<html<

<head>

 $<$ title $>$  welcome  $<$ /title $>$ 

</head>

<br/>body>This is My First Web Page!</body>

 $<$ /html $>$ 

پس از درج کدهای XHTML باید فایل را با قالب htm. ذخیره کنید، برای این کار از منوی فایل گزینه Save را انتخاب کنید تا کادر محاوره شکل 3-1 مربوط به ذخیره فایل باز شود.

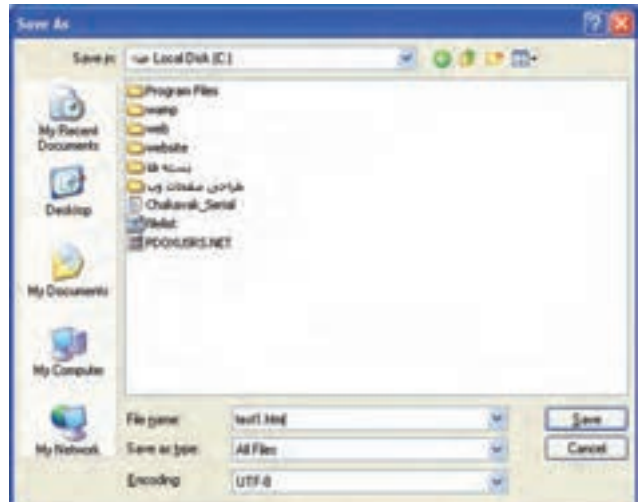

شکل 3-1 ذخیره فایل با قالب htm.

• در کادر متن name File یک نام مناسب برای فایل به همراه پسوند htm. وارد کنید. • در کادر انتخاب type as Save گزینه Files All را انتخاب کنید. • برای پشتیبانی از زبان فارسی در کادر انتخاب Encoding گزینه -8UTF را انتخاب کنید. )در این صفحه از فونت فارسی استفاده نکردهایم.( سپس روی دکمه Save کلیک کنید. پس از انجام مراحل فوق، شما اولین صفحه وب خود را ساختهاید.

#### **3-4 مشاهده صفحه وب**

همانطور که میدانید برای مشاهده صفحات وبی که طراحی شدهاند باید از نرمافزارهای مرورگر وب مانند

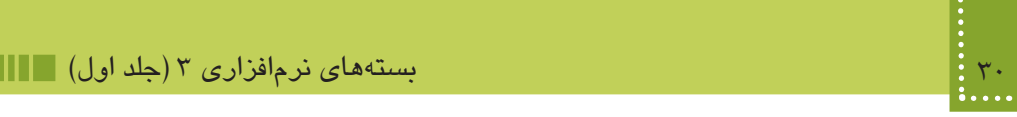

IE استفاده شود.

از مسیری که فایل را ذخیره کردهاید، آن را توسط مرورگر IE اجرا کنید.

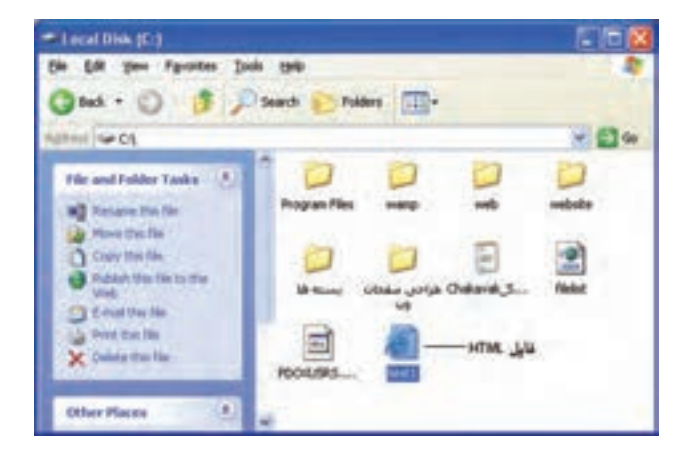

شکل 3-2 انتخاب فایل برای مشاهده توسط مرورگر

شکل 3-3 نتیجه اجرای فایل XHTML را در مرورگر نشان میدهد.

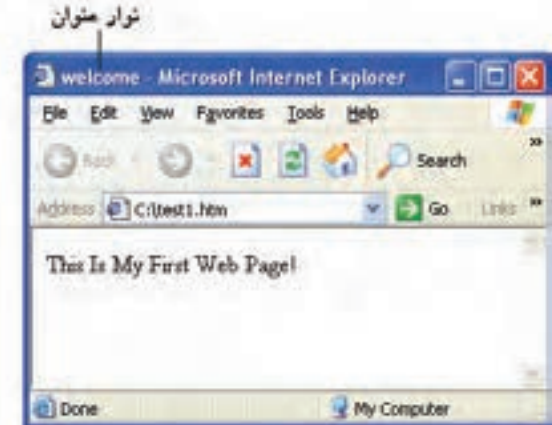

شکل3-3 اجرای فایل درمرورگر

همانطور که مشاهده میکنید درشکل فوق، متنی که درون برچسب <body <نوشته شده بود، در قسمت اصلی پنجره مرورگر نمایش پیدا کرده است.

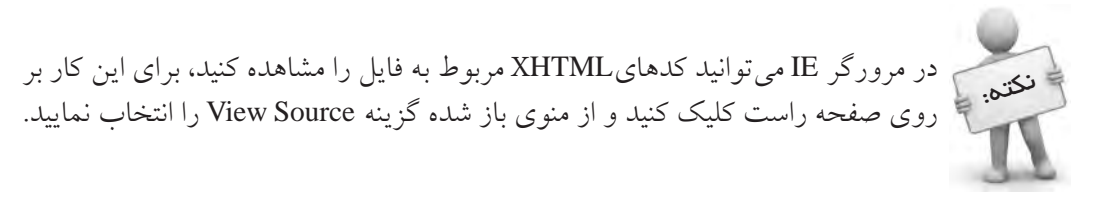

#### **3-5 مهمترین برچسبهای XHTML**

**3-5-1 برچسب >html>** این برچسب برای مشخص کردن شروع یک سند XHTML به کار میرود، مرورگر با دیدن <HTML< شروع فایل و با دیدن <html/ <انتهای آن فایل را تشخیص میدهد.

**3-5-2 برچسب >body>** این برچسب برای مشخص کردن بدنه اصلی فایل XHTML به کار میرود. بخشهایی از فایل که باید در مرورگر به عنوان خروجی نشان داده شوند، باید درون این برچسب نوشته شوند. هر برچسب XHTML دارای مجموعهای از خصوصیتها' است که ویژگیهای مختلف آن از جمله رنگ و نحوه نمایش را مشخص مے کنند. ما به وسیله خصوصیتها در XHTML میتوانیم کنترل بیشتري بر برچسبها داشته باشیم. بسیاري از برچسبها خصوصیتهاي منحصر به خود را دارندکه به این خصوصیتها، خصوصیتهاي اختصاصی میگویند، اما بعضی از خصوصیات نیز بین برچسبها مشترك است و در همه آنها یک کار را انجام میدهند به این خصوصیتها، خصوصیتهاي عمومی میگویند. خصوصیتها همیشه در برچسب آغازین به کار میروند و از دو قسمت اصلی تشکیل میشوند: • Name: نام خصوصیت را تعیین میکند. • Value: مقداری است که برای خصوصیت تعیین میشود. Valueها با عالمت = به نام خصوصیت اختصاص داده میشوند. شکل کلی تخصیص خصوصیات به صورت زیر است: >... "مقدار"= نام خصوصيت دوم "مقدار"= نام خصوصيت اول نام برچسب< محتوای برچسب

> برچسب انتها/ <

در جدول 3-1 مهمترین خواص برچسب <body <نشان داده شده است.

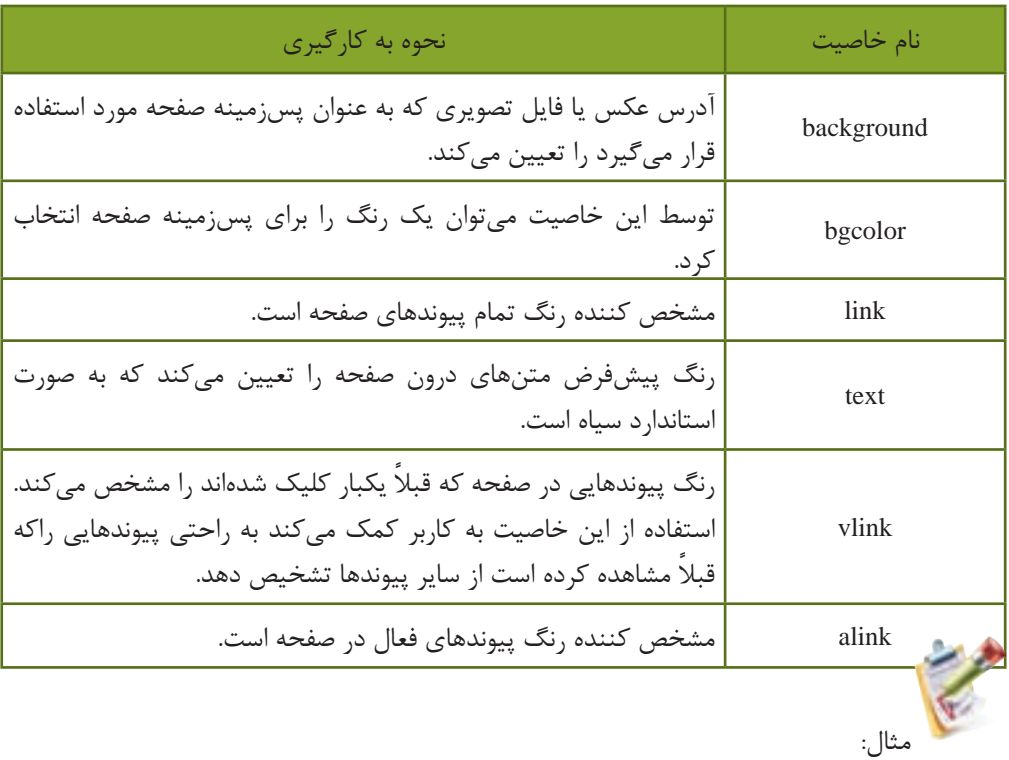

جدول 3-1 مهمترین خواص برچسب >body>

در این مثال قصد داریم تصویری که در مسیر جاری با عنوان Sunset.jph ذخیره شده است را در پس زمینه صفحه قرار دهیم.

 $\leq$ body background="/Sunset.jpg" link="#003366" text="#000000" alink="#0066FF">

تمرين: یک صفحه وب طراحی کنید به طوری که تصویری با عنوان pic1.gif واقع در پوشه ( photo که در مسیر ریشه وب سایت قرار دارد، به عنوان پس زمینه صفحه اصلی وب سایت نمایش داده شود. فایل gif1.pic را می ً توانید خودتان قبال با نرمافزاری مانند paint ms ایجاد و ذخیره نمائید. در یک صفحه وب برای نمایش رنگها چند روش وجود دارد که به دلخواه میتوانید یکی از آنها را به کار ببرید. این روشها عبارتند از: -1 تعیین رنگ توسط درج نام رنگ: مثال: red ،black، blue

body bgcolor="blue">

-2 رنگهای سیستم: برای تعیین رنگ میتوانید از رنگهای سیستم (Colors System Defined-User( استفاده کنید. این ساختار شامل 28 رنگ است که توسط Microsoft برای توسعه نرمافزارها طراحی شده است.

-3 تعيين رنگ به صورت عددی ترکيبی در مبنای 16 )هگزا دسيمال(: میدانیم که از ترکیب سه رنگ اصلی قرمز، سبز و آبی میتوانیم سایر رنگها را تولید کنیم. در این روش با نوشتن یک کد شش رقمی که با عالمت # شروع میشوند، این کار را انجام میدهیم. دو رقم اول بعد از # نشاندهنده میزان غلظت رنگ قرمز در مبنای هگزا دسیمال است که می تواند از ۰۰ (کمترین میزان) تا FF (بیشترین میزان) باشد. به همین ترتیب دو رقم بعدی نشاندهنده میزان رنگ سبز و دو رقم آخر نیز نشاندهنده رنگ آبی در مبنای هگزا دسیمال (مبنای۱۶) هستند.

**مثال:** برچسب زیر نشاندهنده آبی بودن رنگ زمینه صفحه وب است زیرا دو مقدار قرمز و سبز ٠٠ هستند.  $\epsilon$  -body bgcolor=" # 0000 FF">

| مبنای ۱۶      | <b>RGB</b>    | نام رنگ |
|---------------|---------------|---------|
| <b>FF0000</b> | 255,0,0       | red     |
| 00FF00        | 0,255,0       | green   |
| 0000FF        | 0,0,255       | blue    |
| <b>FFFFFF</b> | 255, 255, 255 | white   |
| 000000        | 0.0.0         | black   |

جدول 3-2

مناسبترین و استانداردترین شکل تعیین رنگ مورد استفاده در عناصر صفحات وب، هگزا دسیمال است. برخی از خصوصیتها در تمام برچسبها، یک عمل واحد انجام میدهند و از این رو به آنها **خصوصیات عمومی** گفته میشود. مهمترین **خصوصیات عمومی** برچسبهای XHTML در جدول 3-3 درج شده است.

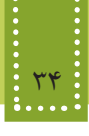

نکته:

جدول -3-3 مهمترین خصوصیتهای عمومی برچسبهای XHTML

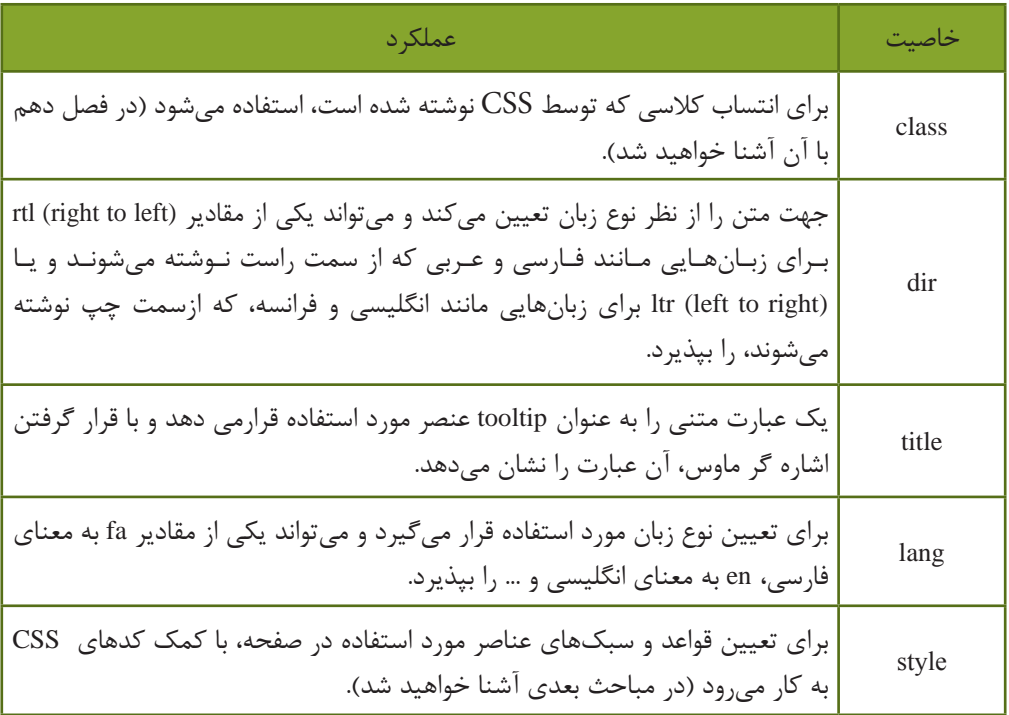

اگر خصوصيت "rtl="dir در برچسب <body <به کار برده شود، محل قرار گرفتن scroll bar در مرورگر Explorer Internet از طرف راست صفحه به طرف چپ منتقل ميشود.

**3-5-3 برچسب >head>** این برچسب اطالعات کلی درباره سند را نشان میدهد و به نحوه نمایش اطالعات در مرورگر کمک میکند. ً محتوایی که در قسمت head قرار میگیرد، هنگام اجرا در صفحه، نمایش داده نمی شود اما هر معموال چیزی که در قسمت body قرار میگیرد، در صفحه نمایش داده خواهد شد. برچسبهای متعددی وجود دارند که به نحوه نمایش محتویات صفحه کمک میکنند، برخی از آنها درون بخش >head >قابل استفاده هستند مهمترین این برچسبها عبارتند از: >script<،> title<،> meta<،> base>

**3-5-٣-١ برچسبهای مورد استفاده در >head> -1 >meta>** این برچسب اطالعات کلی در مورد صفحه وب، توضیحات ضروری و واژههای کلیدی مرتبط با موضوع

فصل سوم: طراحي صفحات ساده وب 35

مطالب مندرج در صفحه به منظور استفاده موتورهای جستجو را شامل میشود. استفاده دقیق و مناسب از واژهها و ترتیب مناسب موجب دستیابی به نتایج بهتر در موتورهای جستجو میشود. ساختار کلی این برچسب به شکل زیر است:  $<$  "مقدار (با توجه به نوع خاصيت)" $<$  Content =" نوع خاصيت" = neta name  $>$ خواص مختلف و مهم این برچسب در جدول 3-4 درج شده است.

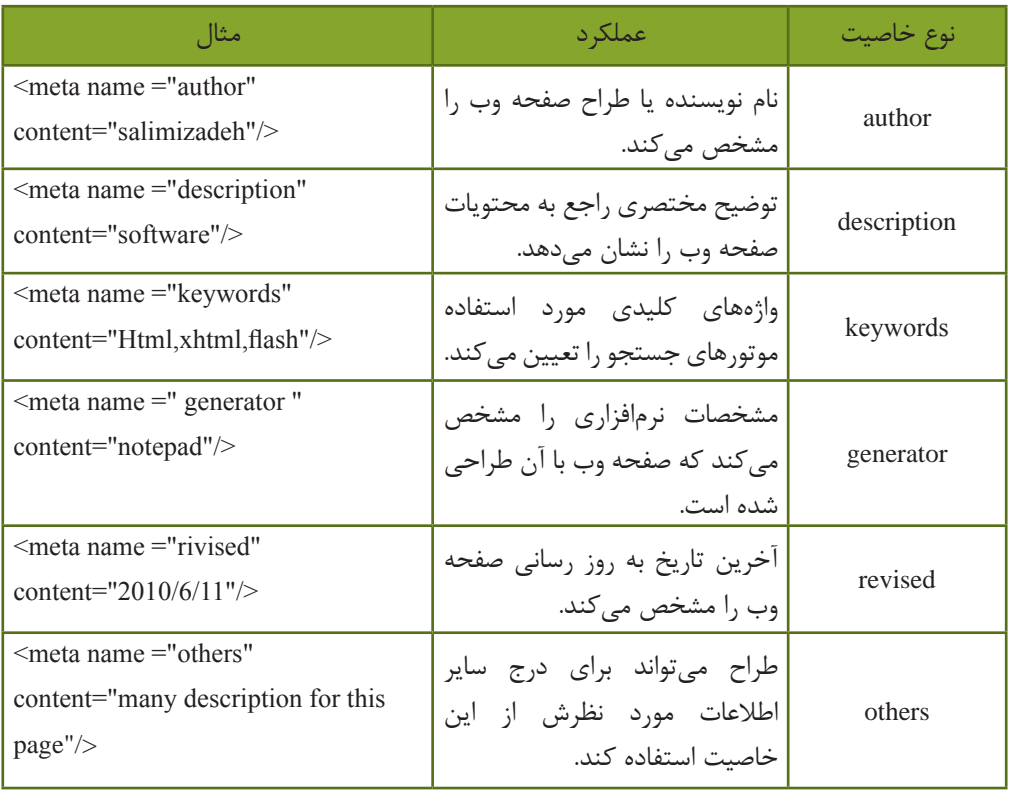

جدول 3-4 مهمترین خواص برچسب >meta>

کاربردهای فوق، تنها بخش کوچکی از تواناییهای برچسب >meta >است. این برچسب برای فراهم نمودن امکان مشاهده متن فارسی در صفحات وب نیز به کار میرود. برای فارسی نویسی در وب برچسب زير را در برچسب >head >وارد کنيد،

<meta http-equiv="Content-Type" content="text/html;charset=utf-8/">

نکتم. ] برچسبهایی که تاکنون با آنها آشنا شدید دارای دو بخش شروع و پایان هستند، به این<br>نکتم. ] گونه برچسبها اصطلاحا Container گفته میشود.

برخی از انواع برچسبها نیز Container نیستند و نیاز به نوشتن آنها درون بخش شروع و پایان نیست. برچسب >base >كه در ادامه با ساختار آن آشنا خواهيد شد بخش مجزايي براي خاتمه ندارد و رسيدن به كاراكتر >/ به معناي اتمام برچسب است.

#### **مطالعه آزاد**

**برچسب >base>**

این برچسب برای تعیین یک آدرس پایه برای فایلهای مختلف که در صفحه وب مورد استفاده قرار میگیرند، استفاده میشود. به این ترتیب كه اگر فایلهای مختلفي که در صفحه استفاده شده اند دارای آدرس طوالنی باشند، با یکبار تعیین آدرس درون برچسب >base>ديگر نیازی نیست به همراه هر فایل آدرس کامل مسیر آن درج شود. بهطور مثال اگر تصاویر مورد استفاده در صفحه وب در آدرس /http://www.mysite.ir/files/images واقع شده باشند، به روش زیر میتوانيد این آدرس را به عنوان آدرس پایه تعریف کنيد:

<head<

 $\epsilon$  /shase href=" http://www.mysite.ir/files/images/"  $>$ 

</head>

 در این صورت اگرهنگام کدنویسی بخواهید به یکی از تصاویر موجود در این مسیر دسترسی داشته باشید، الزم نیست آدرس کامل آن را بنویسید، بلکه فقط کافی است بخش غیر مشترک آدرس به همراه نام فایل را درج کنید:

<br/>body background="winter.jpg">

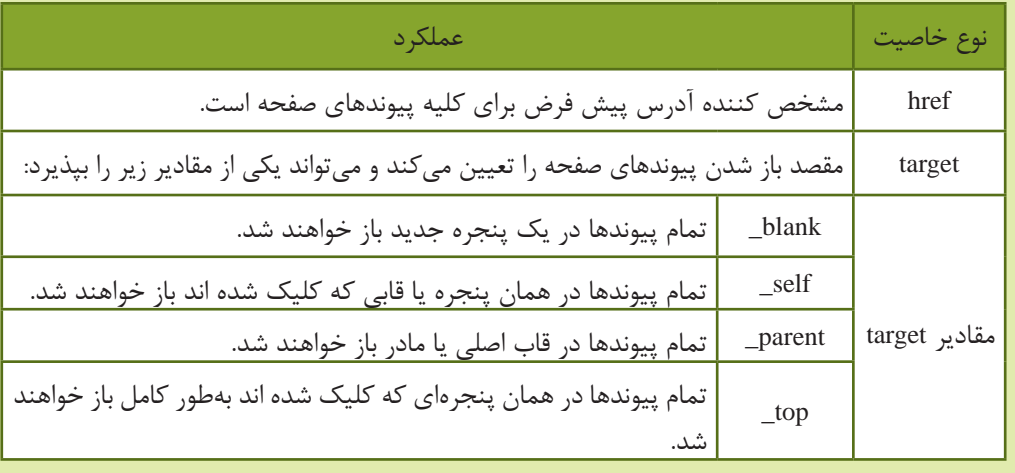

#### جدول 3-5 مهمترین خواص برچسب >base>

مثال:

**-2 برچسب >title>**

<br/>base target=" self" href="http://www.mysite.ir/files/"/>

اين برچسب درون قسمت <head> نوشته می شود و برای مشخص کردن عنوان صفحه به کار برده می شود. عنوان صفحه ارتباطی به نام فايل ندارد و بهتر است تعداد حروف آن را کمتر از 15 کاراکتر تعیین کنید. اگر در کد اولین صفحه وبی که ایجاد شد دقت کنید، مشاهده خواهید کرد عبارتی که درون برچسب >title >نوشته شده بود)welcome )، روی نوار عنوان ظاهر شده است.

< title> welcome </ title>

تمرين: صفحه وبی طراحی کنید که هنگام اجرا توسط مرورگر نام و نام خانوادگی شما را به زبان فارسی در نوار عنوان مرورگر نشان دهد.

**1 <-- ... --!> 3-5-4 برچسب توضیحات** اگر بخواهیم در بخش کدنویسی، توضیحاتی به منظور تشریح کدهای صفحه برای فهم بهتر آنها و ویرایش در آینده درج شود، از این برچسب استفاده میکنیم. متن نوشته شده در برچسب توضیحات در برخی از مرورگرها بهطور کلی نادیده گرفته میشود، اما اغلب مرورگرهای جدید طوری طراحی شده اند که میتوانند محتویات درون برچسب توضیحات را بررسی کنند، درصورتی که حاوی کدهای کاربردی باشند، آنها را اجرا میکنند و در غیر اینصورت آنها را نمایش نمیدهند. از این ویژگی میتوان به منظور مخفی کردن کدهایی استفاده کرد که در مرورگرهای قدیمی پشتیبانی نمیشوند، در این صورت اگر مرورگر کاربر جدید باشد، آنها را نمایش داده و اگر مرورگر کاربر قدیمی باشد، بدون به وجود آمدن خطا از کدها صرف نظر میشود. كد زير يك برنامه ساده XHTML را نشان ميدهد كه در آن با استفاده از برچسب <-- ... --!> بخشي از متن براي توضيحات درج شده است.

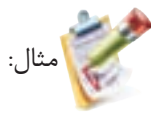

<! DOCTYPE HTML PUBLIC "-//W3C//DTD XHTML 1.0 Strict//EN" "http://www.w3.org/ TR/xhtml1/DTD/xhtml1-strict.dtd">

<sup>1</sup>- Comments

## 38 بستههاي نرمافزاري 3 )جلد اول(

 $\langle$ html $>$ 

<head><title> welcome </title></head>

<br/>body>

< -- Explorer with Display not will text this<!—

This Is My Second Web Page!

 $<$ /body>

 $\langle$ html $>$ 

This Is My Sccond Webpage!

#### **چکیده فصل**

در طراحی تمام صفحات وبی که در اینترنت مشاهده میکنید، به نوعی از زبان HTML استفاده شده است و این زبان به عنوان زبان پایهای و کلیدی در طراحی وب به شمار میرود. یکی از جدیدترین نسخههای زبانهای طراحی صفحات وب، XHTML است که تشابه ساختاری بسیاری با 4.01 HTML دارد. در XHTML پیشنهاد شده که کدهای HTML حتماً درون یک DTD نوشته شوند و نقش آن مشخص کردن نوع و استاندارد برچسبهای سند است و برای تعیین اینکه مرورگر در چه حالتی کار کند به DTD نیاز دارد. به هر کدام از نشانهها که دستورالعمل چگونگی نمایش محتوای صفحه هستند، برچسب (tag (گفته مے شود. مهمترین و اصلی ترین برچسب مورد استفاده در صفحات وب <html <است و مرورگر با دیدن این برچسب در مییابد که فایل مورد نظر حاوی کدهای XHTML است. فایل XHTML در ظاهر یک فایل متنی ساده است كه از برچسبهای متعددی تشكيل شده و با پسوند htm. یا html. ذخیره شده است. برای پشتیبانی از زبان فارسی در صفحه وب، هنگام ذخیره آن باید در کادر انتخاب Encoding گزینه -8UTF را انتخاب کرده باشید و همچنین برچسب زیر را در قسمت head وارد کنید. <meta http-equiv="Content-type"content= "text/ html; cbarset=utf-8"/> برچسب <body <برای مشخص کردن بدنه اصلی فایل XHTML به کار میرود و بخشهایی از فایل که باید در مرورگر به عنوان خروجی نشان داده شوند، باید درون این برچسب نوشته شوند. برچسب <head <اطالعات کلی درباره سند را نشان میدهد و به نحوه نمایش اطالعات در مرورگر کمک می کند. ً محتوایی که در قسمت head قرار میگیرد، هنگام اجرا در صفحه نمایش داده نمی شود اما هر معموال چیزی که در قسمت body قرار میگیرد در صفحه نمایش داده خواهد شد. برچسب <title <درون قسمت <head <نوشته میشود و برای مشخص کردن عنوان صفحه به کار برده مے شود.

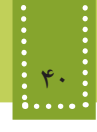

**خوآزمایی**

-1 نقش DTD در یک سند XHTML چیست؟ -2 تفاوتهای HTML و XHTML را بیان کنید. -3 کوچک ترین فایل وبی که ایجاد میشود حداقل دارای چه برچسبهایی است؟ -4 یک صفحه وب ایجاد کنید که نام و نام خانوادگی شما را به زبان فارسی از راست به چپ نمایش دهد.

**فصل چهارم**

### **برچسبهاي قالببندي متن**

### **هدف رفتاري**

**پس از آموزش این فصل هنرجو می تواند:**

- برچسبهای قالببندی متن را نام برده،کاربرد آنها را بیان کند.
	- از برچسبهای قالببندی متن در صفحات وب استفاده کند.
		- خواص مهم برچسبها را بشناسد و آنها را به کار ببرد.

#### **مقدمه**

هنگامی که یک متن در صفحه XHTML درج میشود، نمیتوان از چگونگی نمایش آن در مرورگرهای مختلف اطمینان حاصل کرد. هر کاربر با توجه به نیاز خود، مشخصات سخت افزاری صفحه نمایش و همچنین نوع سیستم عاملی که استفاده میکند، تنظیمات متفاوتی را برای صفحه نمایش رایانه خود در نظر میگیرد و تمام این عوامل میتوانند در نحوه نمایش محتوای صفحه وب دخالت داشته باشند، بنابراین یک صفحه وب که بهطور اصولی طراحی شده باشد باید حداکثر سازگاری را در انواع مرورگرها و سیستم عامل ها با تنظیمات متفاوت دارا باشد.

XHTML برچسبهای متعددی برای قالببندی متن در نظر گرفته است که تا حدود زیادی به زیبایی نمایش متن در صفحه کمک میکند. منظور از قالببندی متن، سایز و حالت و رنگ فونتهای متن، پاراگرافبندی آن، و بهطور کلی هر آنچه در چیدمان و زیبایی متن در یک صفحه وب مؤثر است میباشد.

#### **4-1 برچسبهای قالببندی**

برای به کارگیری برچسبهای قالببندی از نوع container (برچسبهای بلوکی) که به صورت جفتی به کار میروند، کافی است متن یا عبارتی را که قصد دارید تحت تأثیر آن قالب قرار گیرد، میان برچسب ابتدا و انتها قرار دهید.

در ادامه مهمترین برچسبهای قالببندی بررسي خواهند شد:

**4-1-1 بر چسب >p>** زبان XHTML وجود enter و فاصله خالی (space (را در متن تشخیص نمیدهد و آنها را نادیده میگیرد یعنی اگر شما متنی را در کد برنامه در چند خط بنویسید، مرورگر آنها را نادیده گرفته و بسته به عرض پنجره، تعداد سطرها را تعیین میکند. یکی از بهترین روشهای جلوگیری از این مشکل، ایجاد پاراگراف جدید با استفاده از برچسب <p/<...>p< است. متن موجود در یک پاراگراف را با استفاده از خاصیت align که در جدول 4-1 بررسی شده است، میتوانید به راحتی، چپ چین، راست چین یا وسط چین کنید. ساختار کلی برچسب >p >به صورت زیر است:

 $p$ محتويات پاراگراف  $<$ /p>

جدول 4-1 خاصیت align

| مقدار و نحوه عملکرد هر کدام                                                                                                    | خاصيت |
|----------------------------------------------------------------------------------------------------|-------|
| left : متن از سمت چپ تراز میشود.<br>ِ right : متن از سمت راست تراز میشود.<br>center : متن در وسط صفحه تراز میشود.<br>  justify : متن به اندازهای که کل عرض صفحه را پر کند، کشیده میشود. | Align |

خاصیت align غیر از بر چسب <p <در بسیاری از برچسبهای دیگر نیز قابل استفاده است.

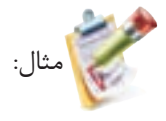

<! DOCTYPE HTML PUBLIC "-//W3C//DTD XHTML 1.0 Strict//EN" "http://www.w3.org/ TR/xhtml1/DTD/xhtml1-strict.dtd">

<html>

<head<

<title> welcome </title>

</head>

 $<$ body $>$ 

 $\leq p$  align="center"> This paragraph is center justified! $\leq /p$ >

 $<$ /body>

 $\langle$ html $\rangle$ 

خروجی:

This paragraph is center justified!

**4-1-2 برچسبهای >i>و>b >و>u>** متنی که با برچسب <b <قالببندی میشود، پررنگتر از سایر متنهای صفحه نوشته میشود. هرگاه قصد داشته باشید زیر قسمتی از متن خط کشیده شود آن را با برچسب <u <قالببندی کنید. برچسب <i <برای کج کردن متن مورد نظر به کارمی رود. (Italic (

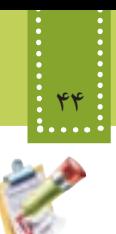

مثال:

<! DOCTYPE HTML PUBLIC "-//W3C//DTD XHTML 1.0 Strict//EN" "http://www.w3.org/  $TR/x$ html1/DTD/xhtml1-strict.dtd">

<html> <head< <title> welcome </title> </head>  $<$ body $>$  $\langle i \rangle \langle p \rangle$  **show the state is italic and bold** $<$ **/b** $>$  $<$ /p> $<$ /i>  $\langle u \rangle$ this text is underline  $\langle u \rangle$  $<$ /body>  $<$ /html $>$ 

خروجی:

#### *this text is italic and bold*

this text is underline

**4-2 برچسبهای >sup >و>sub>**

مثال:

از برچسبهای <sup <و <sub <به ترتیب به منظور ایجاد توان و اندیس استفاده میشود.

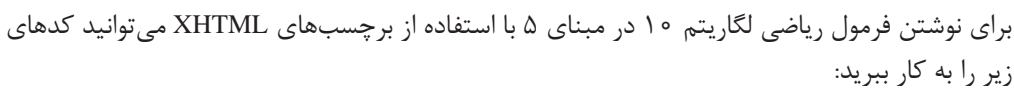

<! DOCTYPE HTML PUBLIC "-//W3C//DTD XHTML 1.0 Strict//EN" "http://www.w3.org/  $TR/x$ html1/DTD/xhtml1-strict dtd">

<html<

<head<

 $<$ title $>$  welcome  $<$ /title $>$ 

</head>

 $$ 

 $log <sup>10</sup>$ 

 $\langle \text{sub} \rangle$  5  $\langle \text{sub} \rangle$ 

 $<$ /body>

 $\langle$ html $\rangle$ 

خروجی:

 $log^{10} 5$ 

**4-3 برچسبهای >**1h **>تا >**6h**>** <hn>

برچسبهای <1h<,>2h<,>3h<,>4h<,>5h <و <6h <به منظور قالببندی سر فصلها و تیترها به کاربرده شده و به آنها اصطلاحاً برچسبهایheading گفته میشود. برچسبهای <1h <تا <6h <متن را به اندازههای مختلف سایز بندی میکنند، برچسب 1h بزرگترین اندازه را دارد و در <6h <کوچکترین اندازه را خواهد داشت. مزیت استفاده از برچسبهای <1h <تا <6h<، ثابت بودن اندازه نسبی متن نوشته شده با این برچسبها در مرورگرهای مختلف است. مهمترین خصوصیت برچسبهای >hn>، align است که در جدول 4-1 با آن آشنا شدید.

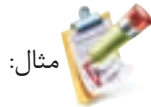

<! DOCTYPE HTML PUBLIC "-//W3C//DTD XHTML 1.0 Strict//EN" "http://www.w3.org/ TR/xhtml1/DTD/xhtml1-strict.dtd">

 $\langle$ html $\rangle$ <head<  $<$ title $>$  welcome  $<$ /title $>$ </head>  $<$ body $>$  $\langle h1 \rangle$  heading  $1 \langle h1 \rangle$  $\langle h2 \rangle$  heading 2 $\langle h2 \rangle$ 

#### 46 بستههاي نرمافزاري 3 )جلد اول(

 $\langle h4 \rangle$  heading 4 $\langle h4 \rangle$  $<$ /body>  $\langle$  html  $>$ 

heading 1 2 heading

heading 4

تمرين: با استفاده از برچسب <p <سه بیت شعر را در سه پاراگراف جدا در یک فایل XHTML با رنگ آبی بنویسید، بهطوری که اندازه فونت هر بیت از بیت قبل بزرگتر باشد.

#### **4-4 برچسب >pre>**

همانطور که میدانید هنگام کد نویسی صفحات وب و نوشتن متن، چنانچه از کلیدهای Space و Enter صفحه کلید استفاده کنید، مرورگر آنها را نادیده گرفته وحداکثر یک فاصله خالی ایجاد میکند، اما اگر بخواهید از این مسأله جلوگیری کرده ومتن را به همان صورتی که تایپ کردهاید نمایش دهید میتوانید از <pre/<...>pre <استفاده کنید.

#### $<$ body $>$ <pre< همانطور که میدانید نوشتن متن توسط کدهای XHTML ظاهر متن را در مرورگر نامرتب نشان میدهد  $<$ /pre $>$  $<$ /body>

همانطور که میدانید نوشتن متن توسط کدهای XHTML ظاهر متن را در مرورگر نامرتب نشان میدهد خروجی:

# مثال:

خروجی:

بدون استفاده از برچسب <pre <خروجی به صورت زیر خواهد بود:

خروجی: همانطور که میدانید نوشتن متن توسط کدهای XHTML ظاهر متن را در مرورگر نامرتب نشان میدهد.

پیش از این با خواص عمومی برچسبها آشنا شدید. اگر بخواهید خروجی را بهطور نکتم: | متناسب با زبان (فارسی یا انگلیسی) و بدون استفاده از <pre> مرتب کنید، میتوانید با استفاده از خاصیت dir با مقادیر rtl یا ltr این کار را انجام دهید.

**4-5 برچسب >center>**

از این برچسب برای وسط چین کردن هر عنصر در صفحه وب میتوان استفاده نمود. مثال:

<! DOCTYPE HTML PUBLIC "-//W3C//DTD XHTML 1.0 Strict//EN" "http://www.w3.org/ TR/xhtml1/DTD/xhtml1-strict.dtd">

<html<

<head<

 $<$ title $>$  welcome  $<$ /title $>$ 

</head>

 $<$ body $>$ 

<center> Hello word </center>

 $<$ /body>

 $<$ /html $>$ 

مثال فوق، پس از اجرا توسط مرورگر، عبارت word Hello وسط سطر نمایش داده میشود.

#### **4-6 برچسب >font>**

از این برچسب برای تعیین قلم، اندازه و رنگ عبارات متنی استفاده میشود. مهمترین خصوصیات این برچسب در جدول4-2 درج شده اند. جدول ۲-۴ مهم ترین خصوصیات برچسب (font)

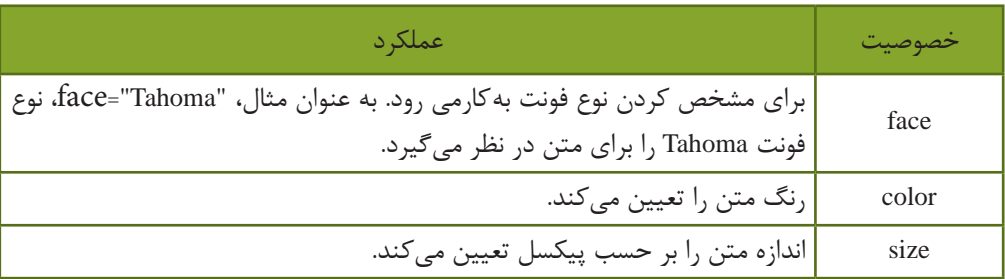

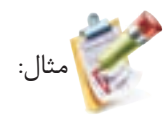

 $\le$ font face="tahoma" size="3" color="#CC0000">

hello, welcome

 $\langle$ font $\rangle$ 

با وجود استفاده گسترده از برچسب <font<، کنسرسیوم وب جهانی آنرا از فهرست برچسبهای استاندارد خارج ساخته است. بنابراین استفاده از برچسب <font <در صفحات وب توصیه نمیشود و سعی کنید قالببندی مربوط به فونت را توسط CSS انجام دهید. (در فصلهای آینده با این مبحث آشنا خواهید شد.)

#### **4-7 برچسب >marquee>**

از این برچسب برای متحرک ساختن عناصر صفحه استفاده میشود. خصوصیات مربوط به این برچسب در جدول 4-3 درج شده است.

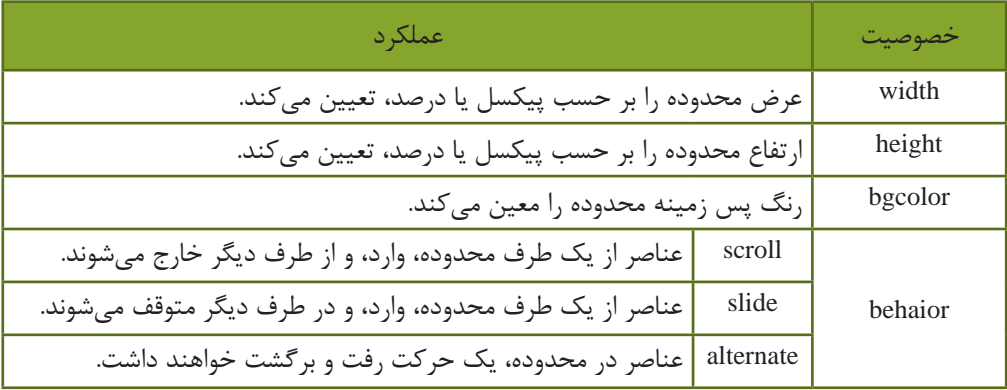

جدول 4-3 خصوصیات برچسب marquee

#### المسلم: برچسبهای قالببندی متن $\blacksquare$

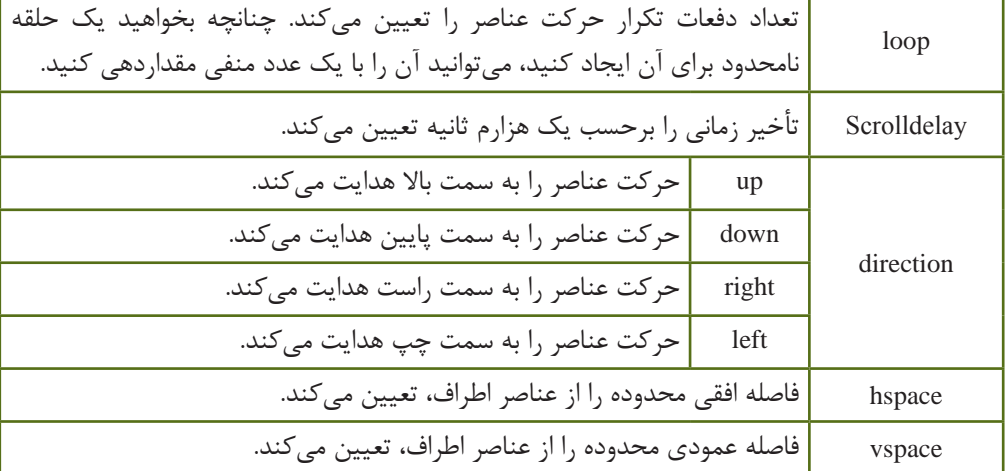

نکته: | برخی از مرورگرها قادر به اجرای برچسب <marquee> نیستند.

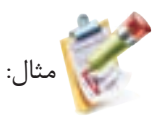

میخواهیم عبارت متنی !marquee text را در صفحه از سمت راست به چپ حرکت دهیم. <! DOCTYPE HTML PUBLIC "-//W3C//DTD XHTML 1.0 Strict//EN" "http://www.w3.org/ TR/xhtml1/DTD/xhtml1-strict.dtd">

 $\langle$ html $\rangle$ 

<head>

<title>marquee element example</title>

</head>

<br/>body>

<center>

```
<marquee behavior="slide"
```
direction="left"

width="800"

bgcolor="red"

 $loop="3">$ 

marquee text!

 $<$ /marquee>

 $\langle$ /center>

<p>static text</p>

 $<$ /body>

 $<$ html $>$ 

j تمرين: کد مثال فوق را طوری تنظیم کنید که حرکت متن، سریعتر اتفاق بیفتد و تا زمانی که صفحه مرورگر باز است، حرکت آن متوقف نشود.

**4-8 سایر برچسبهای قالببندی**

**4-8-1 برچسب شکستن خط </br<** این برچسب، در هرجا از صفحه که استفاده شود، محتوای پس از آن به یک سطر بعد منتقل میشود. این برچسب، container نیست و نیاز به عنصر پایانی ندارد.

**4-8-2 برچسب درج خط افقی </hr<** این برچسب برای درج خط افقی و جدا کردن قسمتهای مختلف صفحه از یکدیگر به کار میرود. مثال:

<! DOCTYPE HTML PUBLIC "-//W3C//DTD XHTML 1.0 Strict//EN" "http://www.w3.org/ TR/xhtml1/DTD/xhtml1-strict.dtd">

<html<

<head><title>marquee element example</title></head>

 $<$ body $>$ 

Note that if you can't view the examples,

 $\langle$ hr $/$ 

it's likely  $\langle br \rangle$  that your browser

 **doesn't support**  $<$ **/b> the marquee tag.** 

 $<$ /body>

 $<$ /html>

خروجی:

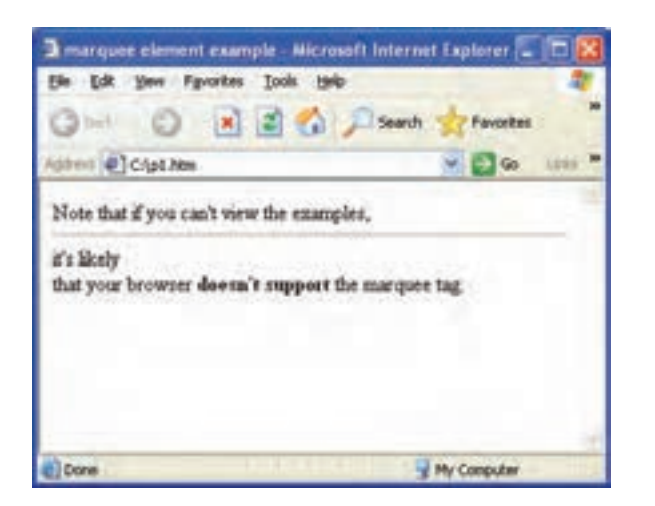

شکل 4-1

برای ایجاد فاصله(space) بین حروف، کَد ;&nbsp به کار میرود. نکته:

برچسبهایی که در این فصل معرفی شدند از مهمترین برچسبهای قالببندی متن به شمار میروند. عالوه بر این، برچسبهای متعدد دیگری نیز برای قالببندی متن وجود دارند، اما به دلیل اینکه به ذهن سپردن نمامی آنها کار نسبتاً دشواری است از بیان آنها در سرفصلهای اصلی درس خودداری میکنیم. برای آشنایی بیشتر با کاربرد آنها میتوانید به پیوست الف انتهای کتاب مراجعه نمایید.

**مطالعه آزاد**

**درج کاراکترهای خاص در وب**

همانطور که میدانید برخی از کاراکترهای خاص، مانند §، ¥ و © توسط نرمافزارهای مشخصی در عبارات متنی درج میشوند. این کاراکترها توسط کدهای اسکی در صفحات وب درج میشوند. در جدول صفحه بعد، برخی از مهمترین کاراکترها به همراه کدهای آنها بیان شده است.

#### 52 بستههاي نرمافزاري 3 )جلد اول(

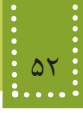

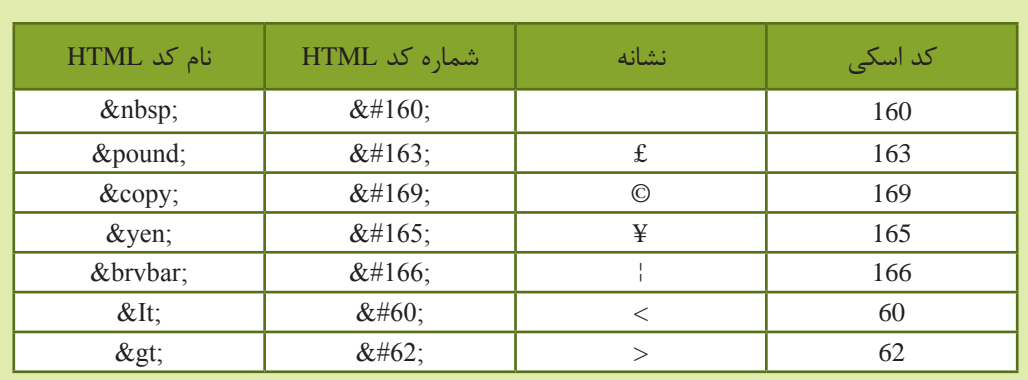

بهطور مثال برای درج نشانه ¥ (ین) میتوان یکی از کدهای زیر را درون کدهای HTML و درون متنهای به کار رفته، درج کنید:

- $&\#165; \bullet$
- ¥ •

**چکیده فصل**

XHTML برچسبهای متعددی برای قالببندی متن در نظر گرفته است که تا حدود زیادی به زیبایی نمایش متن در صفحه کمک میکند. برچسب >p >برای ایجاد پاراگراف در صفحه وب به کار میرود. برچسبهای >i >و >b >و >u >به ترتیب برای کج کردن، پر رنگ کردن و زیر خط دار کردن متن به کار میروند. از برچسبهای >sup >و >sub >به ترتیب به منظور ایجاد توان و اندیس استفاده میشود. برچسبهای <hn> به منظور قالببندی سر فصلها و تیترها به کاربرده شده و به آنها اصطلاحاً برچسبهای heading گفته میشود. برچسب 1h بزرگترین اندازه را دارد و در>6h >کوچکترین اندازه را خواهیم داشت. هنگام کد نویسی صفحات وب و نوشتن متن، چنانچه از کلیدهای Space و Enter صفحه کلید استفاده کنید، مرورگر آنها را نادیده گرفته وحداکثر یک فاصله خالی ایجاد میکند و برای جلوگیری از این مسأله میتوان از برچسب >pre >استفاده نمود. از برچسب >font >برای تعیین قلم، اندازه و رنگ عبارات متنی استفاده میشود. از برچسب >marquee >برای متحرک ساختن عناصر صفحه استفاده میشود. برچسب </br <برای درج سطر خالی به کار میرود. برچسب </hr <برای درج خط افقی و جدا کردن قسمتهای مختلف صفحه از یکدیگر به کار میرود.

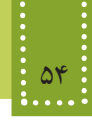

#### **خودآزمایی**

-1 برچسب Container چیست؟ مثال بزنید. -2 دو بیت شعر را به زبان فارسی به صورت وسط چین در صفحه وب نشان دهید طوری که مصرع دوم به صورت پررنگ و کج و سایر مصرعها بهطور ساده نوشته شوند. -3 کاربرد برچسبهای <hn <را بیان کنید. -4 یک عبارت فارسی را با فونت Tahoma در صفحه نمایش دهید، طوری که از سمت چپ به سمت راست صفحه حرکت کند و این عمل 10 بار تکرار شود. -5 در سؤال قبل، عبارت مورد نظر را در دو سطر نمایش دهید، طوری که بین دو سطر یک خط افقی نشان داده شود. -6 کاراکترهای © و £ را در صفحه وب نمایش دهید. -7 فرمول زیر را در یک صفحه وب نمایش دهید.  $2^3$  :  $\sin(30) < \cos(30)$ 

**راهنمایی:** برای انجام خودآزماییهای ٦ و ٧ به مطالعه آزاد انتهای فصل ٤ مراجعه کنید.